IBM InfoSphere DataStage and QualityStage Version 11 Release 3

*Globalization Guide*

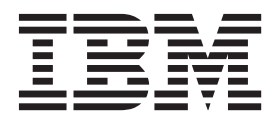

IBM InfoSphere DataStage and QualityStage Version 11 Release 3

# *Globalization Guide*

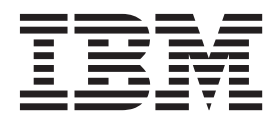

#### **Note**

Before using this information and the product that it supports, read the information in ["Notices and trademarks" on page](#page-76-0) [71.](#page-76-0)

# **Contents**

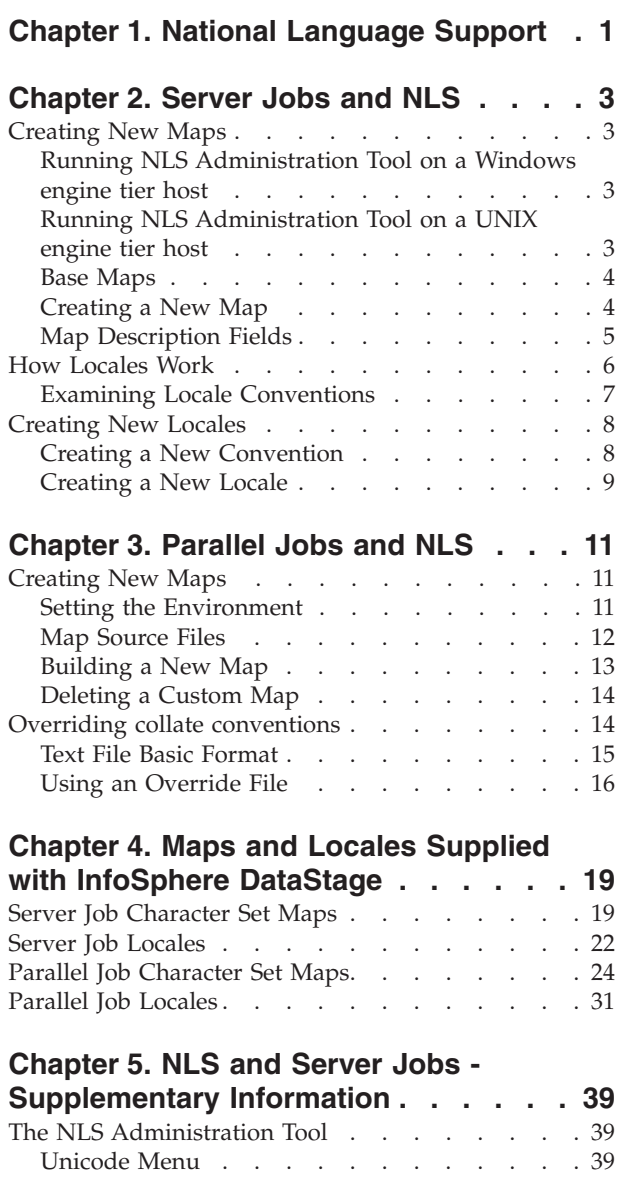

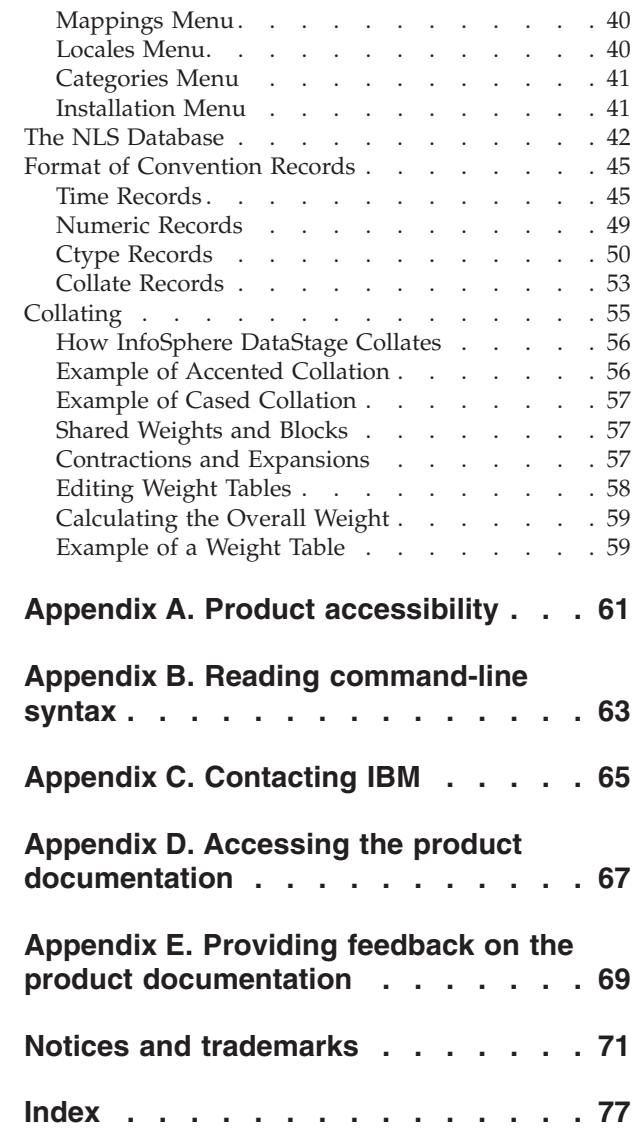

# <span id="page-6-0"></span>**Chapter 1. National Language Support**

When you install InfoSphere<sup>®</sup> DataStage<sup>®</sup> With National Language Support (NLS) mode enabled, you can use InfoSphere DataStage in various languages and countries.

With NLS enabled, you can do the following:

- v Use InfoSphere DataStage in various languages. This includes languages that use multi-byte characters, such as Japanese.
- v Read and write data in multi-byte character sets and process the data within InfoSphere DataStage. This is regardless of the language of InfoSphere DataStage itself. For example, you can process Japanese data in an English version of InfoSphere DataStage, or process English data in a Japanese version of InfoSphere DataStage.
- v Use locales to change things like collating sequence, monetary conventions, date/time format from outside a job design.

You must enable NLS when you install InfoSphere DataStage. If you choose to install a non-English language version of InfoSphere DataStage, NLS is enabled automatically. If you choose to install an English version of InfoSphere DataStage, you specify separately whether NLS is enabled or not.

# <span id="page-8-0"></span>**Chapter 2. Server Jobs and NLS**

You can create new maps and new locales for use in InfoSphere DataStage server jobs.

# **Creating New Maps**

If the maps supplied with InfoSphere DataStage do not meet your needs, you can create new ones and use these in your jobs.

You are most likely to want to produce a variant of an existing map rather than add an entirely new one, InfoSphere DataStage allows you to base a new map on an existing one and just add or alter the required mappings. You do this by creating a table and adding it to a map to make a new map.

A map is defined by a Description, which in turn calls upon a Table to define the actual mappings. To create a new map, you need to define a Description and a Table.

When you want to produce a variant of an existing map it is important that you create a new map based on the existing one. Under no circumstances should you edit one of the maps supplied with InfoSphere DataStage.

Maps are created using the NLS administration tool. This is run in an engine shell. You need to have InfoSphere DataStage Administrator status in order to be able to run this.

# <span id="page-8-1"></span>**Running NLS Administration Tool on a Windows engine tier host**

You must follow a specific procedure to run the NLS Administration Tool on a Windows engine tier host.

### **Procedure**

- 1. Start a telnet session and connect to your engine. The "Welcome to DataStage Telnet Server message" appears and you are prompted for a log in name and password.
- 2. Enter your InfoSphere DataStage user name and password. You are then prompted for an account name or path.
- 3. Enter uv as the account name. You are now connected to the engine.
- 4. At the prompt type NLS.ADMIN (note that case is important). The NLS Administration window appears.

# **Running NLS Administration Tool on a UNIX engine tier host**

<span id="page-8-2"></span>You must follow a specific procedure to run the NLS Administration Tool on a UNIX engine tier host.

#### **Procedure**

- 1. Start a telnet session and connect to your engine.
- 2. CD to the engine directory (\$DSHOME/DSEngine).
- 3. Type bin/uvsh .

4. At the prompt type NLS.ADMIN (note that case is important). The NLS Administration window appears.

### <span id="page-9-0"></span>**Base Maps**

A map can be based on another map and this map can be based on yet another map. To understand the complete map you must follow the chain of base maps.

For more information about the construction of a map, choose **Mappings** > **Descriptions** > **Xref** and **Mappings** > **Tables** > **Xref** from the NLS Administration menu. Choose the map or table whose lineage you want to see.

For example, the map C0-CONTROLS is a single-byte character set map using the C0-CONTROLS table. It maps the set of 7-bit control characters. The description report will tell you that just about every other map has C0-CONTROLS in its lineage, while it is the base map for C1-CONTROLS and ASCII.

# **Creating a New Map**

If the maps supplied with InfoSphere DataStage do not meet your needs, you can create new ones and use these in your jobs.

#### **Procedure**

- 1. Find an existing map that most closely matches the required map.
- 2. Identify the characters that need to be mapped differently in the new map.
- 3. Create a new table contains only these new mappings.
- 4. Create the new map by adding a new description based on the existing map but adding the new table.

#### **Results**

The following example creates a map called MY.ASCII. This map is identical to the existing ASCII map, except the input character 0x23 is mapped to the UK pound sign  $(E)$  instead of the number symbol  $(H)$ .

Your first action is to create a table called MY.POUND that performs this mapping:

#### **Example**

- 1. In the NLS administration tool, choose **Mappings** > **Tables** > **Create** .
- 2. Specify MY.POUND as the table name:

DATASTAGE NLS CHARACTER MAP/LOCALE MAINTENANCE PROGRAM

Enter map table record ID (create), Q to quit: MY.POUND

3. The NLS Administrator editor opens, enter I to insert new lines and add lines 1 and 2 as shown below. At line 3, just press return to exit insert mode. DATASTAGE NLS CHARACTER MAP/LOCALE MAINTENANCE PROGRAM

EDITING FILE: NLS.MAP.TABLES / MY.POUND

New record. ----: I

```
0001= * Map 0x23 to Unicode 00A3
0002= 23 00A3
0003=
Bottom at line 2.
----: FILE
```
4. Type FILE to write the file and leave the table editor.

<span id="page-10-0"></span>Next you need to create a description.

- 1. In the NLS administration tool, choose **Mappings** > **Descriptions** > **Create** .
- 2. Specify MY.ASCII as the description name: DATASTAGE NLS CHARACTER MAP/LOCALE MAINTENANCE PROGRAM Enter map table record ID (create), Q to quit: MY.POUND
- 3. The NLS Administration tool asks you if you want to base the new description on an existing one. As you only require a short description, it is easier just to enter it directly, so type Q.
- 4. As the administration tool prompts for each field, enter the information as shown:

```
NLS CHARACTER MAP DESCRIPTION REVISE.1 Mon May 19 10:22:20 2003
Map ID=MY.ASCII
New Record
Map Description= * Modified ASCII with UK pound
Based Map ID = ASCII
Map type = SBCS
Table ID- MY.POUND
Display length-
Prefix string=
Offset value=
Unknown char seq.=
Compose seq.=
Input Table ID=
```
5. The NLS administration tool shows you the description and gives you the opportunity to change any fields you are not happy with.

Now that you've defined your new map you can use the InfoSphere DataStage administrator client to make it available within your projects.

# **Map Description Fields**

The following table shows the fields of a map description

| Field          | Name            | Description                                                                                                    |
|----------------|-----------------|----------------------------------------------------------------------------------------------------|
| $\vert$ 0      | Map ID          | The name used to specify the map in commands and<br>programs.                                                                                                    |
| $\vert$ 1      | Map Description | A description of the map.                                                                                                    |
| $\overline{2}$ | Base Map ID     | The name of a map to base this one on. This value must be<br>the record ID of another description.                                                                                                    |
| 3              | Map type        | The value of this field must be either SBCS for a single-byte<br>character set, or DBCS for a double-byte or multibyte<br>character set. The default value is SBCS.                                                                                                    |
| $\vert$ 4      | Table ID        | The record ID of the map table that this map description<br>refers to. You do not need to specify a value if the map<br>table has the same ID as the map description.                                                                                                    |
| 5              | Display length  | The display length of all characters in the mapping table<br>specified in field 4. Most double-byte character sets have<br>some characters that print as two display positions on a<br>screen (for example, Hangul characters or CJK ideographs).<br>However, the same map will usually require that ASCII<br>characters are printed as one display position. This field<br>does not pick up a value from any base map description.<br>The default value is 1. |

*Table 1. Map Description Fields*

<span id="page-11-0"></span>

| Field | Name              | Description                                                                                                    |
|-------|-------------------|----------------------------------------------------------------------------------------------------|
| 6     | Unknown char seq. | This field specifies the character sequence to substitute for<br>unknown characters that do not form part of the character<br>set. The value, which is a byte sequence in the external<br>character set, should be a hexadecimal number from one to<br>four bytes. The default value is 3F, the ASCII question mark<br>character. The default is used if neither this map nor any<br>underlying base map has a value in this field.                                                                                                |
| 7     | Compose seq.      | This field contains the character sequence to compose<br>hexadecimal Unicode values from one to four bytes. If<br>InfoSphere DataStage detects the sequence on input, the<br>next four bytes entered are checked to see if they are<br>hexadecimal values. If so, the Unicode character with that<br>value is entered directly. If neither this map nor any base<br>map has a value in this field, you cannot input Unicode<br>characters by this means. A value of NONE overrides a<br>compose sequence set by an underlying map. |
| 8     | Input Table ID    | The name of a map table to be used for inputting deadkey<br>sequences.                                                                                                    |
| 9     | Prefix string     | A string in hexadecimal numbers to be prefixed to all<br>external character mappings in the table referenced by field<br>4. Used mainly for mapping Japanese character sets.                                                                                                    |
| 10    | Offset value      | A value in hexadecimal numbers to be added to each<br>external mapping in the table referenced by field 4. If<br>prefixed by a minus sign, the value is subtracted. Used<br>mainly for mapping Japanese character sets.                                                                                                    |

*Table 1. Map Description Fields (continued)*

# **How Locales Work**

Locales, categories, and conventions have important distinctions that are important to know about.

Before you attempt to create new locales, you need to know a bit more about how InfoSphere DataStage defines Locales.

It is important to distinguish between a locale, a category, and a convention.

- A locale comprises a set of categories.
- v A category comprises a set of conventions.
- v A convention is a rule describing how data values are input or displayed.

In NLS each locale comprises five categories:

- Time
- Numeric
- Monetary
- Ctype
- Collate

Each category comprises various conventions specific to the type of data in each category.

For example, conventions in the Time category include the names of the days of the week, the strings used to indicate AM or PM, the character that separates the hours, minutes, and seconds, and so forth. You can view this information using the NLS Administration tool:

# <span id="page-12-0"></span>**Examining Locale Conventions**

You examine the conventions defined for a locale using the NLS Administration tool.

# **Before you begin**

You must have InfoSphere DataStage Administrator status to perform this task.

# **About this task**

You can run the NLS Administration tool in an engine shell as described in ["Running NLS Administration Tool on a Windows engine tier host" on page 3](#page-8-0) and ["Running NLS Administration Tool on a UNIX engine tier host" on page 3.](#page-8-0)

### **Procedure**

- 1. Choose **Locales** > **View**.
- 2. When prompted for a Locale ID, enter one of the Locale IDs (as listed in the InfoSphere DataStage Administrator). You can then examine the categories from which the Locale is built:
	- a. Choose **Categories** > *category\_type* > **List all** where *category\_type* is the type of category you want to examine. This gives a list of all the categories defined for this type.
	- b. Choose **Categories** > *category\_type* > **View** where *category\_type* is the type of category you want to examine.
	- c. When prompted for a Category ID, enter one of the Category IDs (as listed by the List all command).

# **Example**

The following example shows the record for the US-ENGLISH locale as displayed by the NLS Administration tool:

```
Locale name..... USA
Description..... Territory=USA, Language=English
Time/Date....... US-ENGLISH
Numeric......... DEFAULT
Monetary........ USA
Ctype........... DEFAULT
Collate......... DEFAULT
.
.
.
```
A locale can be built from existing conventions without duplication. Different locales can share conventions, and one convention can be based on another.

For example, Canada uses the locales CA-FRENCH and CA-ENGLISH. The two locales are not completely different; they share the same Monetary convention. The records for the CA-FRENCH and CA-ENGLISH locales look like this:

Locale name..... CA-FRENCH Description..... Country=Canada, Language=French Time/Date....... CA-FRENCH

```
Numeric......... CA-FRENCH
Monetary........ CANADA
Ctype........... DEFAULT
Collate......... DEFAULT+ACCENT+CASE
.
.
.
Locale name..... CA-ENGLISH
Description..... Country=Canada, Language=English
Time/Date....... CA-ENGLISH
Numeric......... CA-ENGLISH
Monetary........ CANADA
Ctype........... DEFAULT
Collate......... DEFAULT
.
.
.
```
Notice that for both locales the Monetary field points to a monetary convention called CANADA. The other fields contain the appropriate value for the language concerned.

A detailed description of the format of the conventions in each category is given in [Chapter 5, "NLS and Server Jobs - Supplementary Information," on page 39.](#page-44-0)

## **Creating New Locales**

If the locales supplied with InfoSphere DataStage do not meet your needs, you can create new ones and use these in your jobs.

You are most likely to want to produce a variant of an existing locale rather than add an entirely new one, InfoSphere DataStage allows you to base a new locale on an existing one and just add or alter the required details.

**Note:** When you want to produce a variant of an existing locale it is important that you create a new locale based on the existing one. Under no circumstances should you edit one of the locales supplied with InfoSphere DataStage.

Locales are created using the NLS administration tool. This is run in an engine shell as described in ["Running NLS Administration Tool on a Windows Server"](#page-8-1) and ["Running NLS Administration Tool on a UNIX Server"](#page-8-2) . You need to have DataStage Administrator status in order to be able to run this.

The instructions take you through an example which creates a new Locale called GB-ENGLISH-EURO. Such a locale will be needed if and when the UK joins the Euro zone. It is a copy of the GB-ENGLISH locale except that it uses a different monetary category which gives a Euro sign rather than a pound sign.

You will be following these steps:

- 1. Create a new monetary category (based on an existing one) with a Euro sign as the money symbol.
- 2. Create a new locale, based on the GB-ENGLISH one, that uses the Euro monetary category.

# **Creating a New Convention**

You can create new conventions if you do not find those that you need with InfoSphere DataStage.

# <span id="page-14-0"></span>**About this task**

It is assumed that the UK will keep its existing monetary conventions, that is, decimal separator of . (full stop) and thousands separator of , (comma). You are therefore going to base the UK-EURO category on the existing UK category:

### **Procedure**

- 1. Choose **Categories** > **Monetary** > **Create** .
- 2. When prompted enter UK-EURO as the record ID for the new category.
- 3. When prompted, enter UK as the existing record you want to copy:
- 4. The NLS Administration tool displays the current UK category and allows you to edit it. Type the number of the line you want to change. InfoSphere DataStage displays the convention heading and you can type in the new data. For the UK-EURO category, you are changing the Currency Symbol and International currency string conventions:

# **Creating a New Locale**

You can create new locales if you do not find the ones you want within InfoSphere DataStage.

# **About this task**

You are going to create the GB-ENGLISH-EURO locale based on the GB-ENGLISH locale. The only difference is that it uses the UK-EURO monetary category.

# **Procedure**

- 1. Choose **Locales** > **Create**.
- 2. When prompted, enter GB-ENGLISH-EURO as the id of the record to create.
- 3. When prompted, enter GB-ENGLISH as the id of the record you are going to base the new locale on:
- 4. The NLS Administration tool displays the current GB-ENGLISH locale and allows you to edit it. Type the number of the line you want to change. InfoSphere DataStage displays the line heading and you can type in the new data. For the GB-ENGLISH-EURO category, change the MONETARY category to UK-EURO.

### **Results**

Now that you've defined your new locale you can use the Administrator client to make it available within your projects.

# <span id="page-16-0"></span>**Chapter 3. Parallel Jobs and NLS**

You can create new maps and new locales for use in InfoSphere DataStage parallel jobs.

## **Creating New Maps**

If the maps supplied with InfoSphere DataStage do not meet your needs, you can create new ones and use these in your jobs.

### **About this task**

You are most likely to want to produce a variant of an existing map rather than add an entirely new one. The system will not allow you to overwrite an existing map, so any maps you create must have a unique name. Note that map names are case insensitive, and ignore underscores, dashes, and spaces, so the map name "cso iso latin 1" would be taken as identical to "CSOISOLATIN1".

Source files for all the ASCL\_ maps are provided with InfoSphere DataStage (these are the parallel job equivalents of most of the server job maps). You can copy these files and base new ones on them, you should not edit the original ASCL\_ files.

The procedure for setting up a new map is:

#### **Procedure**

- 1. Configure your environment to allow map building.
- 2. Produce a new map source file.
- 3. Use the supplied tool to build the map.

# **Setting the Environment**

You need to ensure you have the correct environment settings before you create and build new maps.

#### **Windows**

Ensure you have the correct environment settings for a Windows system before you create and build new maps.

Typical settings for a Windows system are:

```
set APT_ORCHHOME=/IBM/InformationServer/Server/PXEngine
```
- set APT<sup>-</sup>CONFIG\_FILE=/IBM/InformationServer/Server/Configurations/default.apt
- set PATH=%PATH%;C:\IBM\InformationServer\Server\PXEngine\bin;
	- C:\IBM\InformationServer\Server\PXEngine\etc

```
set ICU DATA=C:\IBM\InformationServer\Server\PXEngine\nls\charmaps
```
#### **Solaris**

Ensure you have the correct environment settings for a Solaris system before you create and build new maps.

Typical settings for a Solaris system are:

APT\_ORCHHOME=/opt/IBM/InformationServer/Server/PXEngine ; export APT\_ORCHHOME PATH=\$PATH:\$APT\_ORCHHOME/bin:\$APT\_ORCHHOME/etc; export PATH LD\_LIBRARY\_PATH=\$APT\_ORCHHOME/lib ; export LD\_LIBRARY\_PATH

<span id="page-17-0"></span>APT\_CONFIG\_FILE=/opt/IBM/InformationServer/Server/Configurations/default.apt ; export APT\_CONFIG\_FILE ICU\_DATA=\$APT\_ORCHHOME/nls/charmaps

## **HP-UX**

Ensure that you have the correct environment settings for an HP-UX system before you create and build new maps.

Typical settings for an HP-UX system are:

APT\_ORCHHOME=/opt/IBM/InformationServer/Server/PXEngine ; export APT\_ORCHHOME PATH=\$PATH:\$APT\_ORCHHOME/bin:\$APT\_ORCHHOME/etc; export PATH SHLIB\_PATH=\$APT\_ORCHHOME/lib ; export LD\_LIBRARY\_PATH APT CONFIG FILE=/opt/IBM/InformationServer/Server/Configurations/default.apt ; export APT\_CONFIG\_FILE ICU\_DATA=\$APT\_ORCHHOME/nls/charmaps

### **AIX**

Ensure you have the correct environment settings for AIX® system before you create and build new maps.

Typical settings for an AIX system are:

```
APT_ORCHHOME=/opt/IBM/InformationServer/Server/PXEngine ; export APT_ORCHHOME
PATH=$PATH:$APT_ORCHHOME/bin:$APT_ORCHHOME/etc ; export PATH
LIBPATH=$APT_ORCHHOME/lib ; export LIBPATH
APT_CONFIG_FILE=/opt/IBM/InformationServer/Server/Configurations/default.apt ;
export
APT CONFIG FILE
ICU_DATA=$APT_ORCHHOME/nls/charmaps
```
### **LINUX**

Ensure you have the correct environment settings for a LINUX system before you create and build new maps.

Typical settings for a LINUX system are:

```
APT_ORCHHOME=/opt/IBM/InformationServer/Server//PXEngine ; export APT_ORCHHOME
PATH=$PATH:$APT_ORCHHOME/bin:$APT_ORCHHOME/etc; export PATH
LD LIBRARY PATH=$APT ORCHHOME/lib ; export LD LIBRARY PATH
APT_CONFIG_FILE=/opt/IBM/InformationServer/Server//Configurations/default.apt ;
export
APT_CONFIG_FILE
ICU_DATA=$APT_ORCHHOME/nls/charmaps
```
# **Map Source Files**

Use map source files (.ucm files) to help create new maps.

Map source files end in *.ucm*. They are located in:

\$APT\_ORCHHOME/nls/charmaps

and must be built from this location.

As an example, you will create a new map called MY\_ASCII which is based on the ASCL\_ASCII map, except the input character 0x23 is mapped to the UK pound sign  $(E)$  instead of the number symbol  $(H)$ . To create this new map:

1. In the \$APT\_ORCHHOME/nls/charmaps directory, copy ASCL\_ASCII.ucm to MY\_ASCII.ucm.

<span id="page-18-0"></span>2. Edit the MY\_ASCII.ucm file. The format is fairly self-explanatory. The header information identifies the character set. The map itself is described between "CHARMAP" and "END CHARMAP". The string <U*NNNN*> gives the Unicode character in hexadecimal. The string \x*NN* gives the map character in hexadecimal.

Find the line that for the input character 0x23: <U0023> \x23 |0

Replace the value for the Unicode character: <U00A3> \x23 |0

3. Write the file. It is now ready to be built.

# **Building a New Map**

If the maps supplied with InfoSphere® DataStage® do not meet your needs, you can create a new one and use it in your job.

# **About this task**

The example map is built in the \$APT\_ORCHHOME/nls/charmaps directory using the following command:

addCustomMaps.sh MY\_ASCII.ucm

Once the build is complete, the map is visible in your parallel jobs and is ready to use.

If the map is not visible in your parallel jobs, you can add it with the following procedure.

### **Procedure**

1. Set the environment variables for your system.

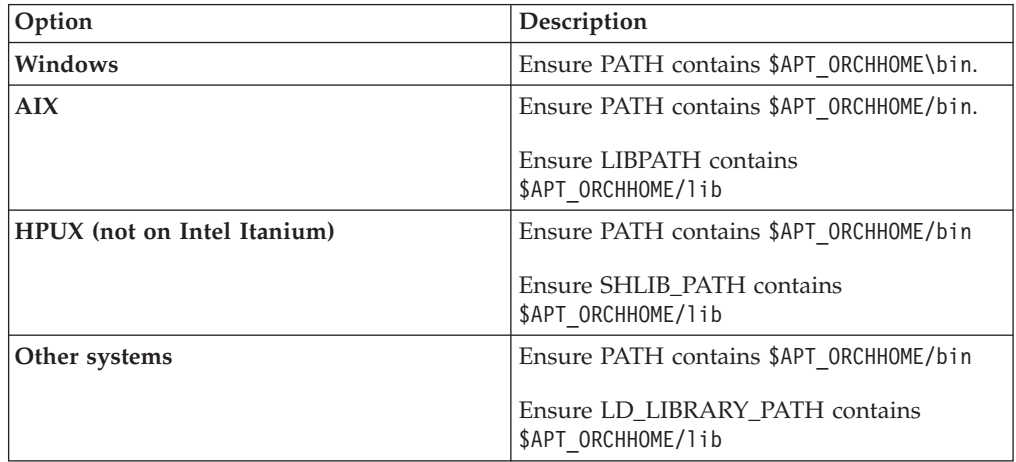

2. Edit the addCustomMaps.sh file so that it creates a symlink to the cnvalias.icu file. Replace the last line that says echo "DONE".

<span id="page-19-0"></span>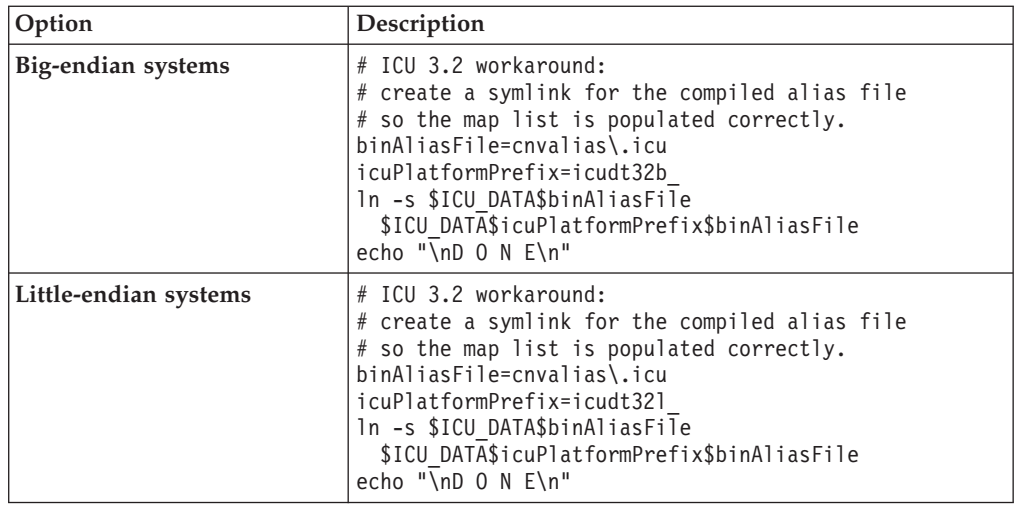

- 3. Edit the convrtrs.txt file. Delete the entry for your new map, MY\_ASCII.ucm, if the entry is in the file.
- 4. Issue the following command to create the cnvalias.icu file, and to create a symlink to the following file:addCustomMaps.sh MY\_ASCII.ucm
- 5. Ensure that the ICU\_DATA environment variable is set in the DataStage environment.
- 6. Stop and restart the DataStage engine.

#### **Results**

The map is visible in your parallel jobs and is ready to use.

# **Deleting a Custom Map**

If the maps supplied with InfoSphere DataStage do not meet your needs, you can create new ones and use these in your jobs. You can delete these custom maps if needed.

#### **About this task**

If you subsequently want to delete a custom map:

### **Procedure**

- 1. Edit the file \$APT\_ORCHHOME/nls/charmaps/convrtrs.txt.
- 2. Go to the last section in the file, headed "User added custom map" and delete the name of the offending map.
- 3. From the \$APT\_ORCHHOME/nls/charmaps directory, execute the following command:

gencnval convrtrs.txt

# **Overriding collate conventions**

InfoSphere DataStage allows you to tailor existing collate conventions by adding rules to them. The rules that you add override what is set by the current locale. You specify the new rules in a text file which you can reference at project, job, or stage level.

# <span id="page-20-0"></span>**Text File Basic Format**

You specify new rules that tailor existing collate conventions in a text file that you can reference at project, job, or stage level.

The text file comprises a set of one or more rules, each on a separate line. Each rule contains a string of ordered characters that starts with an anchor point This is an absolute point that determines the order of other characters. It has the format &*character.* For example &a means the character "a" is the anchor point, all other rules on that line are relative to that letter. The following table gives the other symbols you can use:

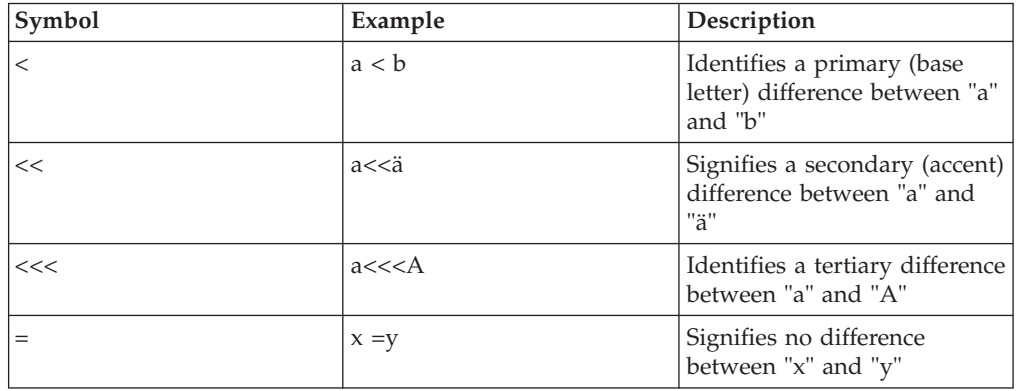

For example, the rule &a < g has the following sorting consequences:

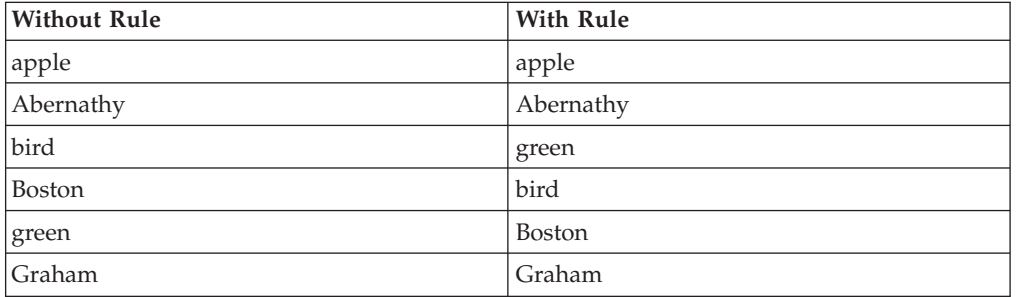

Add the rule &A<<<G and the sorting would be as follows:

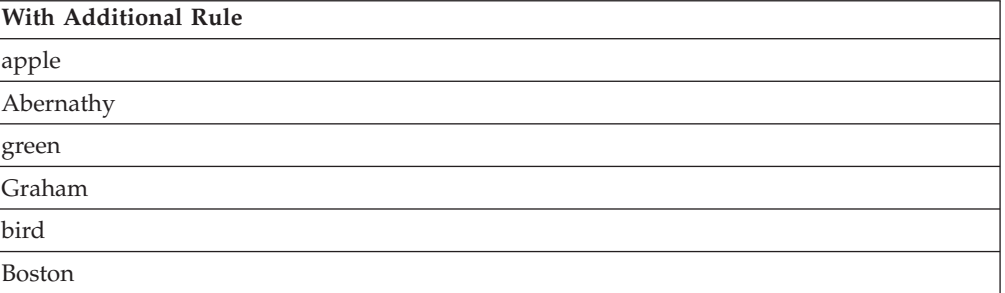

There are also options that you can specify in the file, and more advanced syntactical elements that you can use. These are described in full at:

http://oss.software.ibm.com/icu/userguide/Collate\_Customization.html

For details of the UCA rules see:

http://www.unicode.org/unicode/reports/tr10/

# <span id="page-21-0"></span>**Using an Override File**

Once you have set up an override file you can reference it at project level, job level or stage level.

## **Using an Override File at Project Level**

Once you have set up an override file you can reference it at project level.

#### **Procedure**

- 1. Open the InfoSphere DataStage Administrator.
- 2. Click the **Projects** tab to go to the Projects page.
- 3. Select the project for which you want to set a default map and click the **NLS...** button to open the Project NLS Settings dialog box for that project. Click the **Parallel Locales** tab to go to the Parallel Locales page.
- 4. Click the browse button next to the **Collate** list box.
- 5. Browse for the file containing the override rules.

### **Using an Override File at Job Level**

Once you have set up an override file you can reference it at job level.

#### **Procedure**

- 1. Open the job for which you want to set the locale in the Designer client.
- 2. Open the Job Properties dialog box for that job (choose **Edit Job Properties**).
- 3. Click the **NLS** tab to go to the NLS page.
- 4. Click the browse button next to the **Default collation locale for stages** list box.
- 5. Browse for the file containing the override rules.

#### **Results**

Using an Override File at Project Level

#### **Using an Override File at Stage Level from the Stage Tab**

Once you have set up an override file you can reference it at stage level from the Stage tab.

#### **Procedure**

- 1. Open the stage editor and go to the NLS Locale tab of the Stage page.
- 2. Click the arrow button next to the **Collate** list box and choose **Browse for file...** from the shortcut menu..
- 3. Browse for the file containing the override rules and select it.

#### **Using an Override File at Stage Level from the Partition Tab**

Once you have set up an override file you can reference it at stage level from the Partition tab.

#### **Procedure**

- 1. Open the stage editor and go to the Partitioning tab of the Inputs page.
- 2. Click the properties button in the **Sorting** area. The Sort Properties dialog box opens.
- 3. Click the arrow button next to the **Collate** list box and choose **Browse for file...** from the shortcut menu

4. Browse for the file containing the override rules and select it.

# <span id="page-24-0"></span>**Chapter 4. Maps and Locales Supplied with InfoSphere DataStage**

This appendix provides lists of the character set maps and locales that are supplied with InfoSphere DataStage.

# **Server Job Character Set Maps**

A number of character set maps for server jobs is supplied with InfoSphere DataStage.

To obtain a list of the character set maps for server jobs that are supplied with InfoSphere DataStage, issue these commands:

- 1. cd \$DSHOME
- 2. \$DSHOME/bin/uvsh "LIST.MAPS ALL"

To obtain a list of the character set maps for server jobs that are loaded and ready for use, issue these commands:

- 1. cd \$DSHOME
- 2. \$DSHOME/bin/uvsh "LIST.MAPS"

The following list shows all the maps for major character sets used worldwide that are supplied with InfoSphere DataStage for use with server jobs. The left column contains the name of the map, the middle column contains the name of the map table used by the map (in NLS.MAP.TABLES), and the right column contains a description of the map.

**Note:** The maps that are supported by your installation of IBM® InfoSphere Information Server might vary from this list. Use the commands shown above to see the maps that are supported by your system.

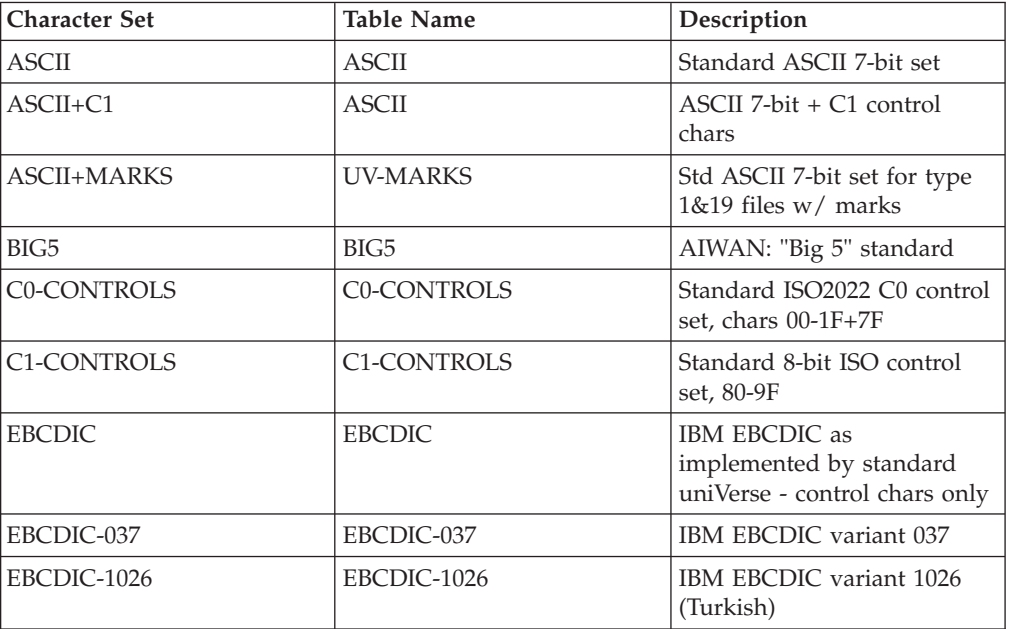

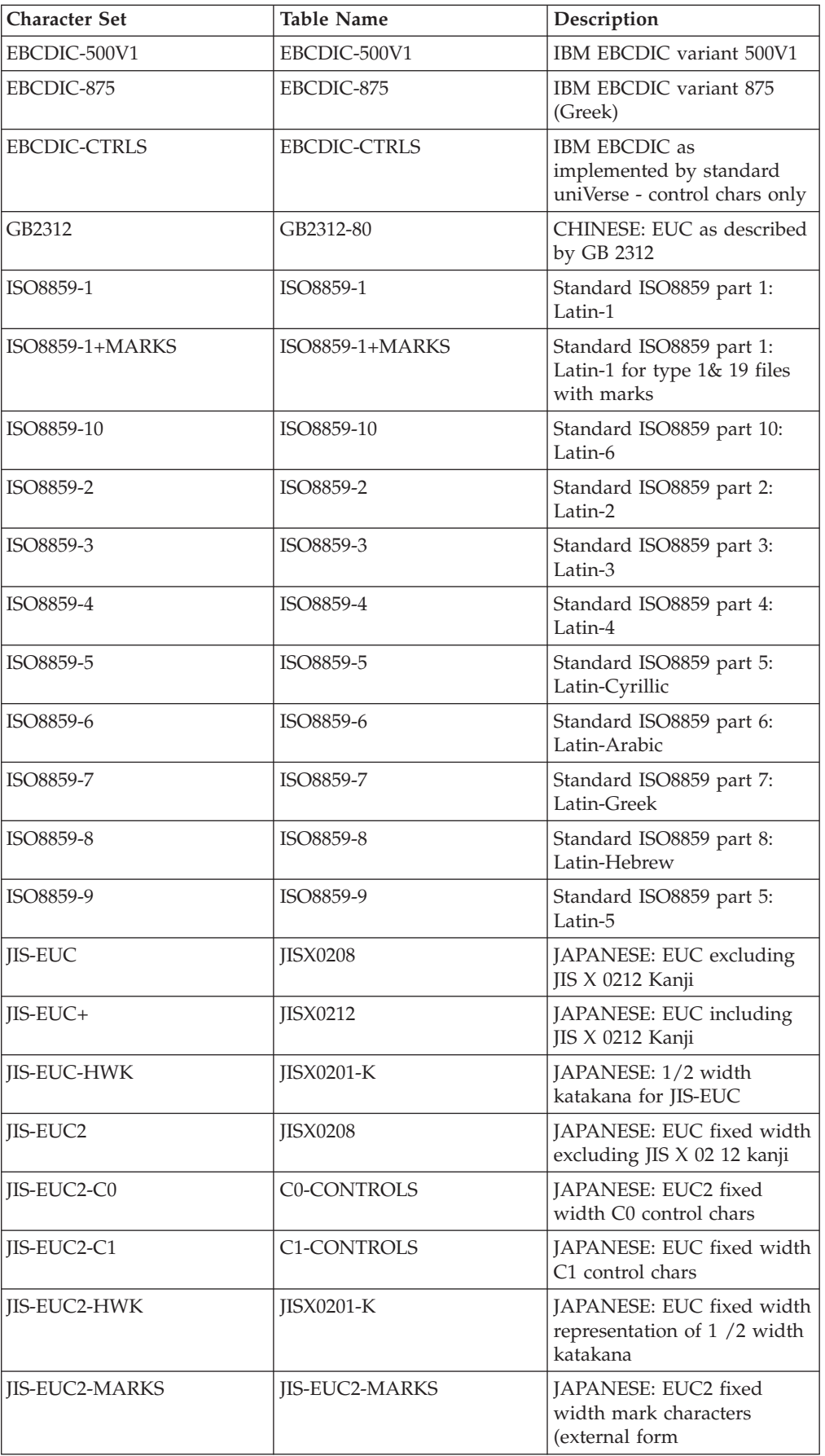

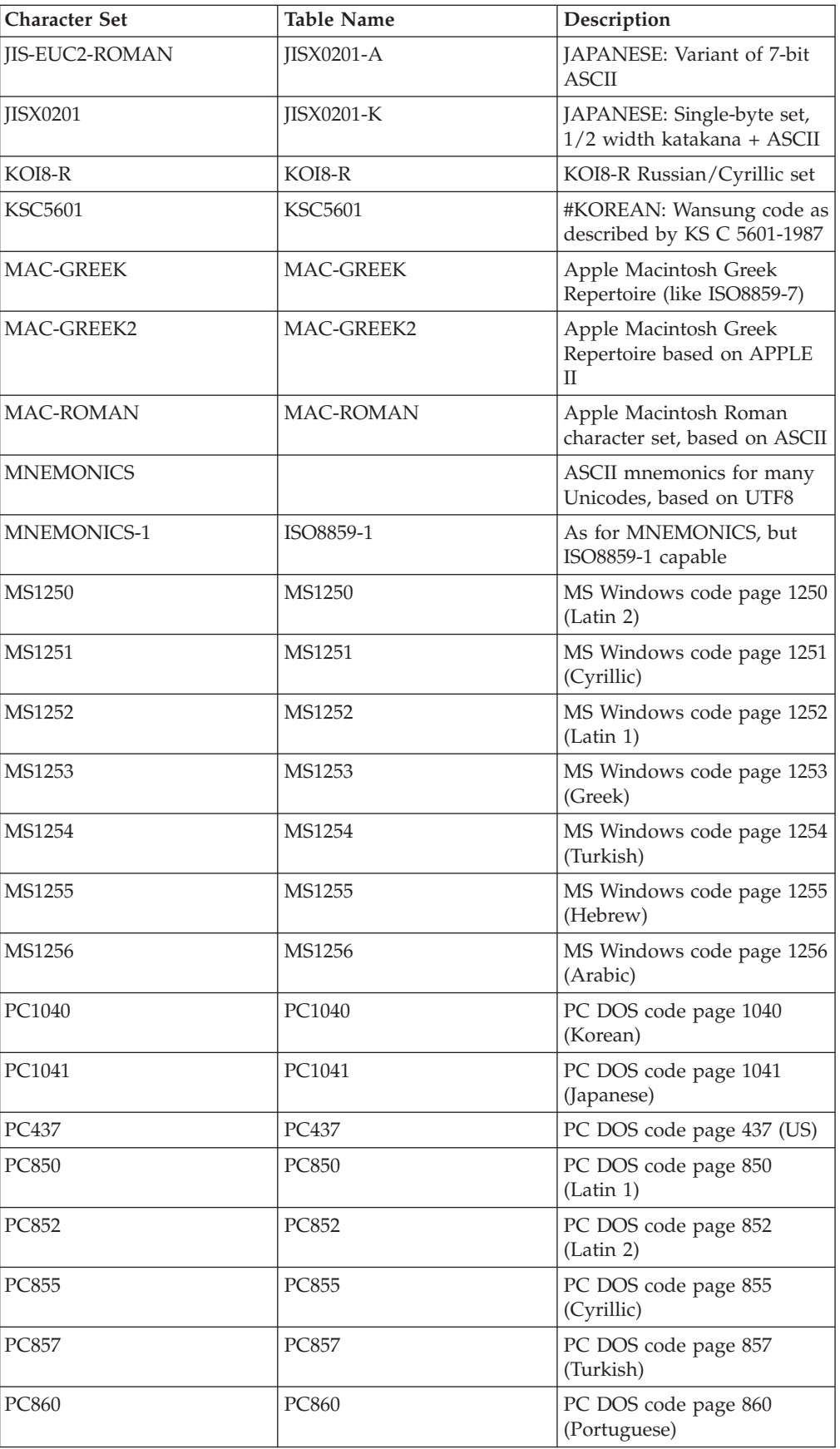

<span id="page-27-0"></span>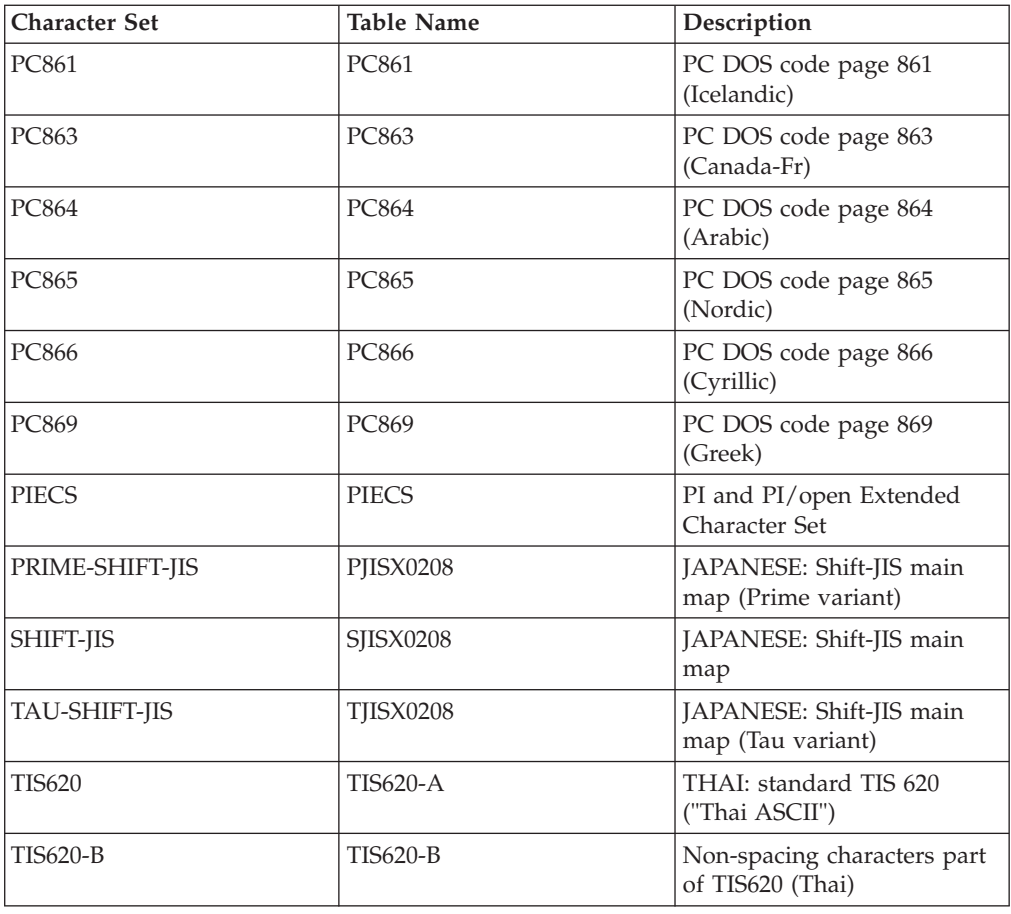

# **Server Job Locales**

A number of locales for use with server jobs is supplied withInfoSphere DataStage.

To obtain a list of the locales for server jobs that are supplied with InfoSphere DataStage, issue these commands:

- 1. cd \$DSHOME
- 2. \$DSHOME/bin/uvsh "LIST.LOCALES ALL"

To obtain a list of the locales for server jobs that are loaded and ready for use, issue these commands:

- 1. cd \$DSHOME
- 2. \$DSHOME/bin/uvsh "LIST.LOCALES"

The following list shows the locales supplied with InfoSphere DataStage for use with server jobs, the territory that uses each locale, and the relevant language.

**Note:** The locales that are supported by your installation of IBM InfoSphere Information Server might vary from this list. Use the commands shown above to see the locales that are supported by your system.

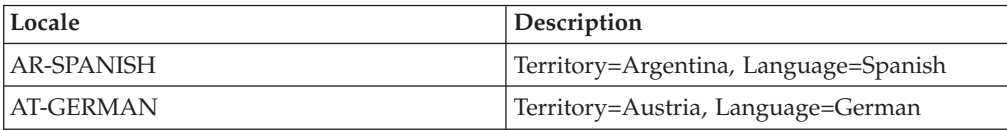

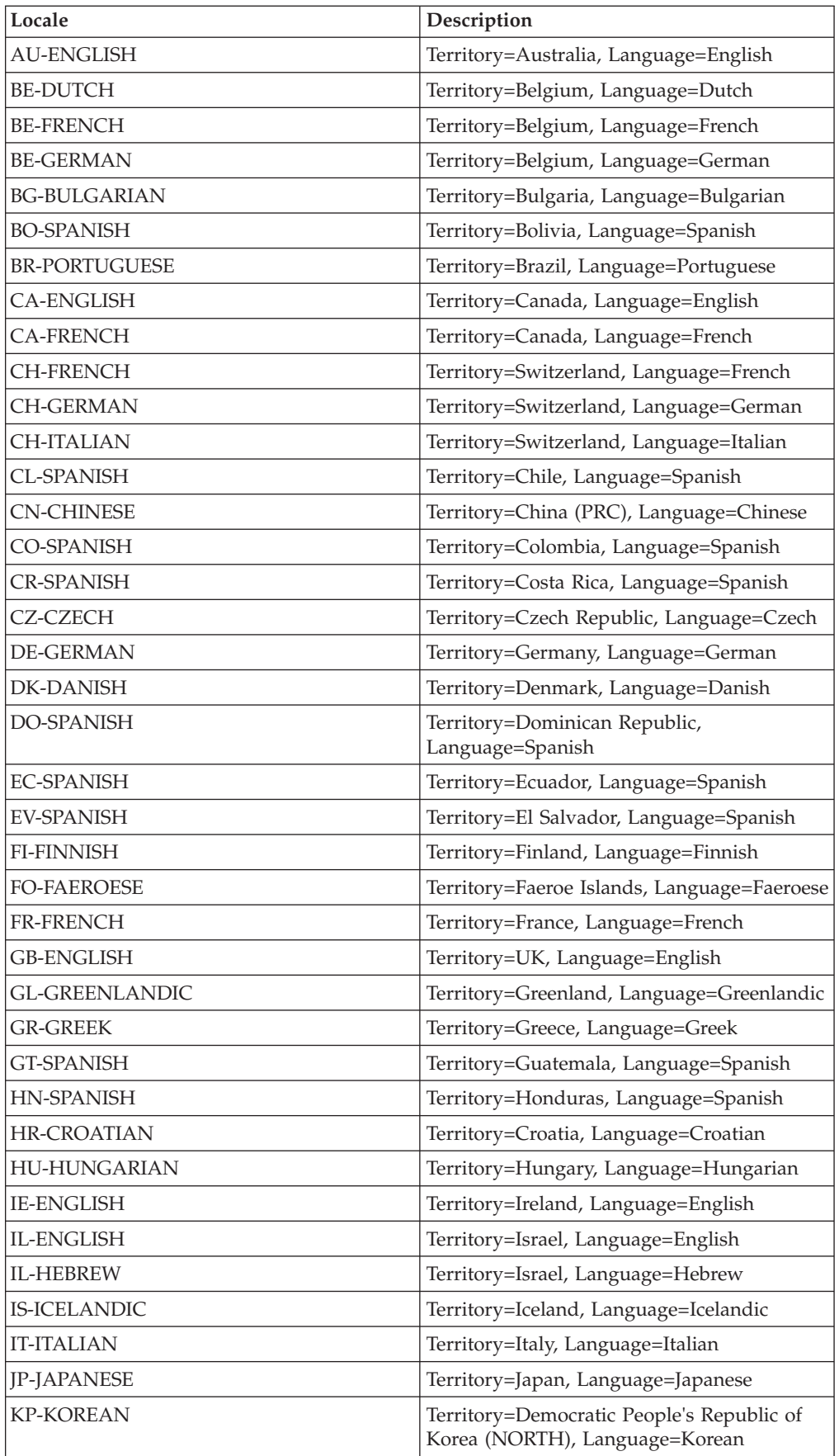

<span id="page-29-0"></span>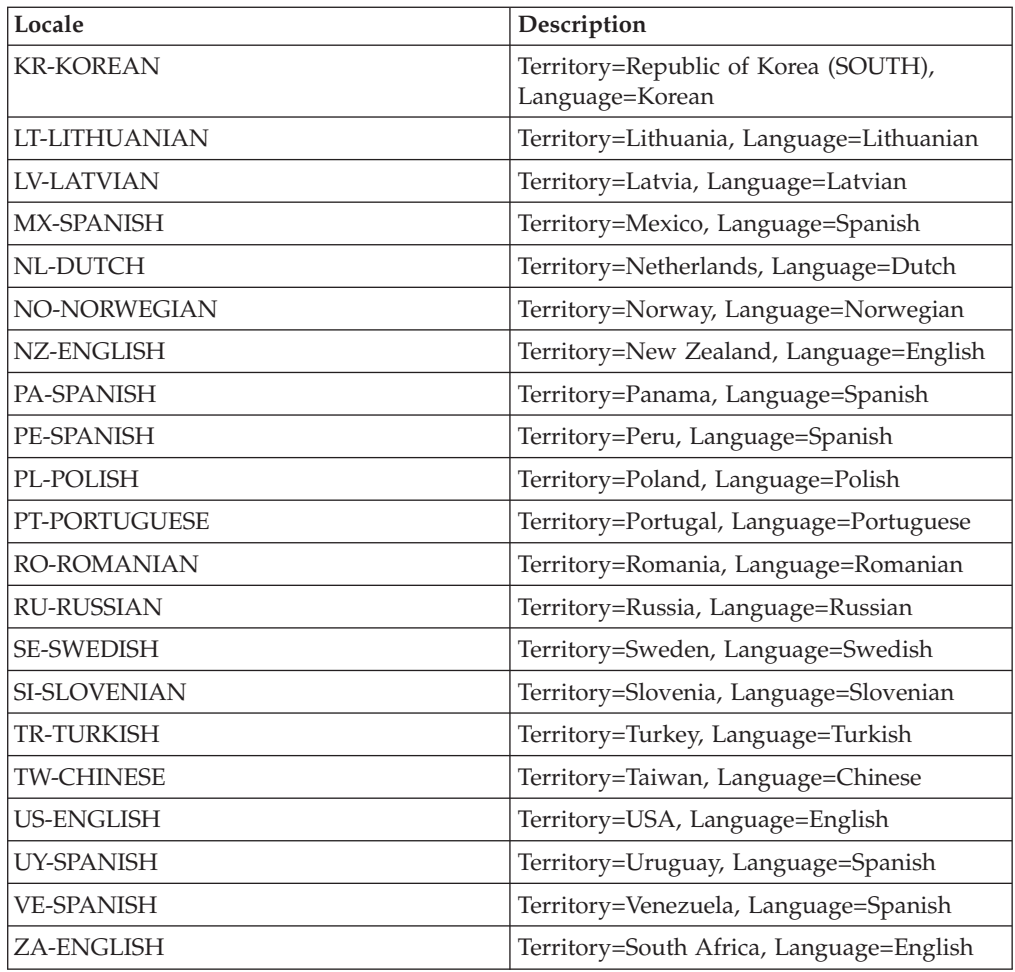

# **Parallel Job Character Set Maps**

A number of character set maps for parallel jobs are supplied with InfoSphere DataStage.

To obtain a list of the character set maps for parallel jobs that are supplied with InfoSphere DataStage, issue this command: \$APT\_ORCHHOME/bin/icu\_utils listmaps

The following table lists the character set maps available for parallel maps. The maps whose names start with ASCL\_ are the equivalents of the server job maps see ["Server Job Character Set Maps" on page 19.](#page-24-0) (Parallel job versions of most of the server job maps are supplied).

**Note:** The maps that are supported by your installation of IBM InfoSphere Information Server might vary from this list. Use the command shown above to see the maps that are supported by your system.

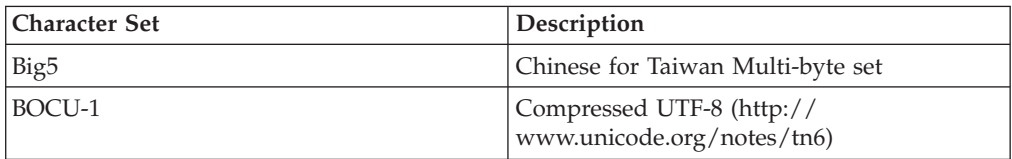

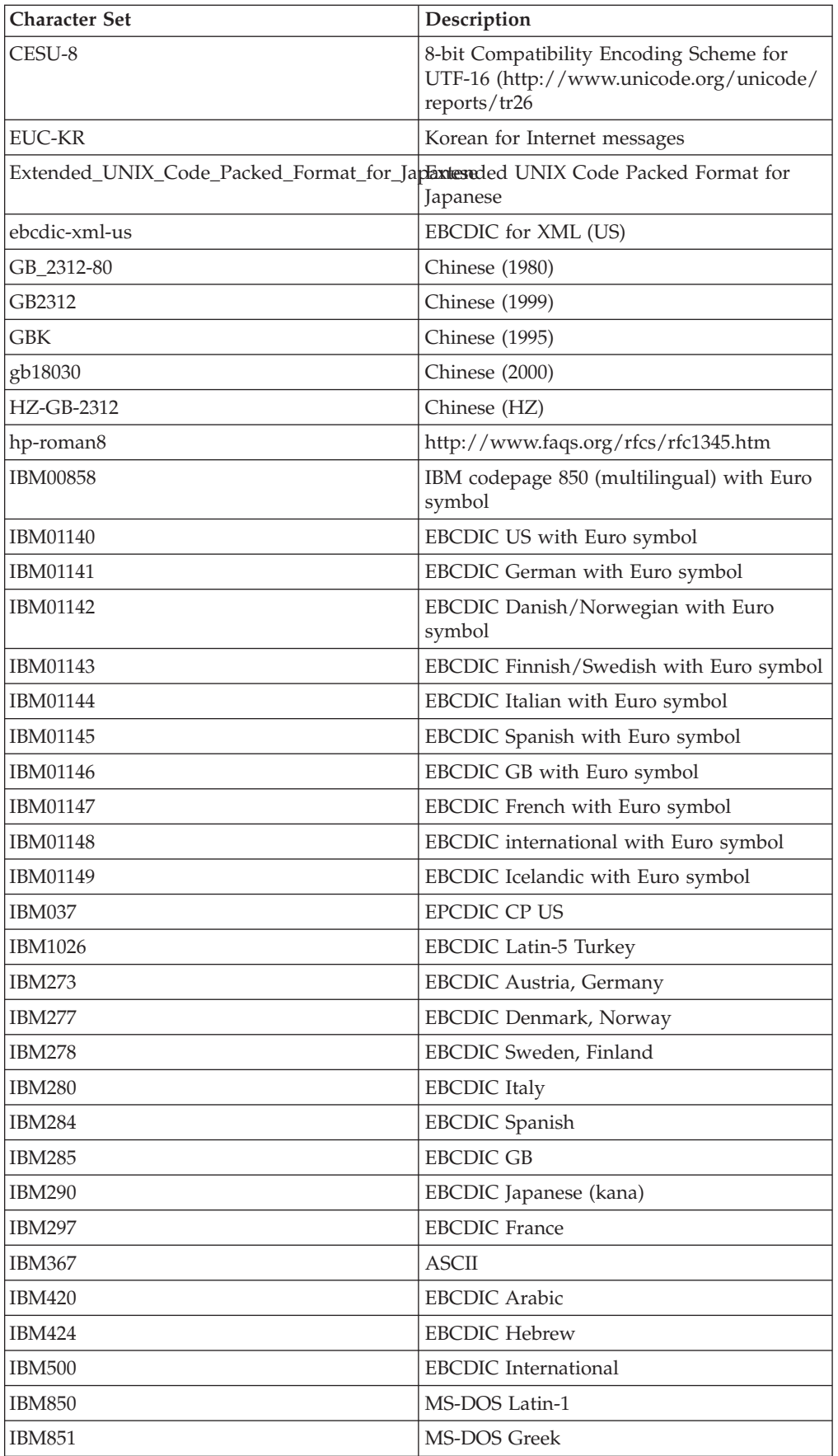

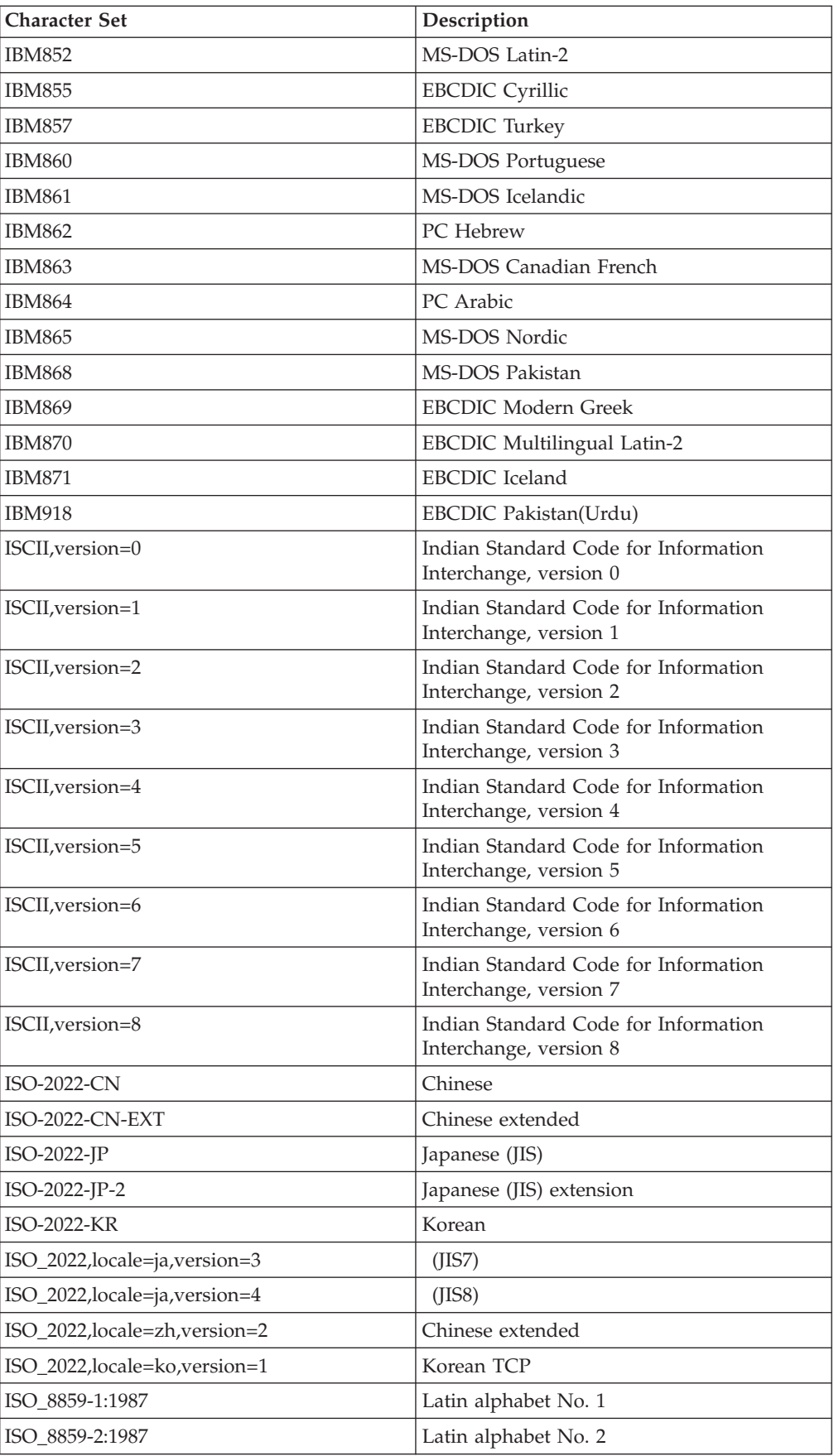

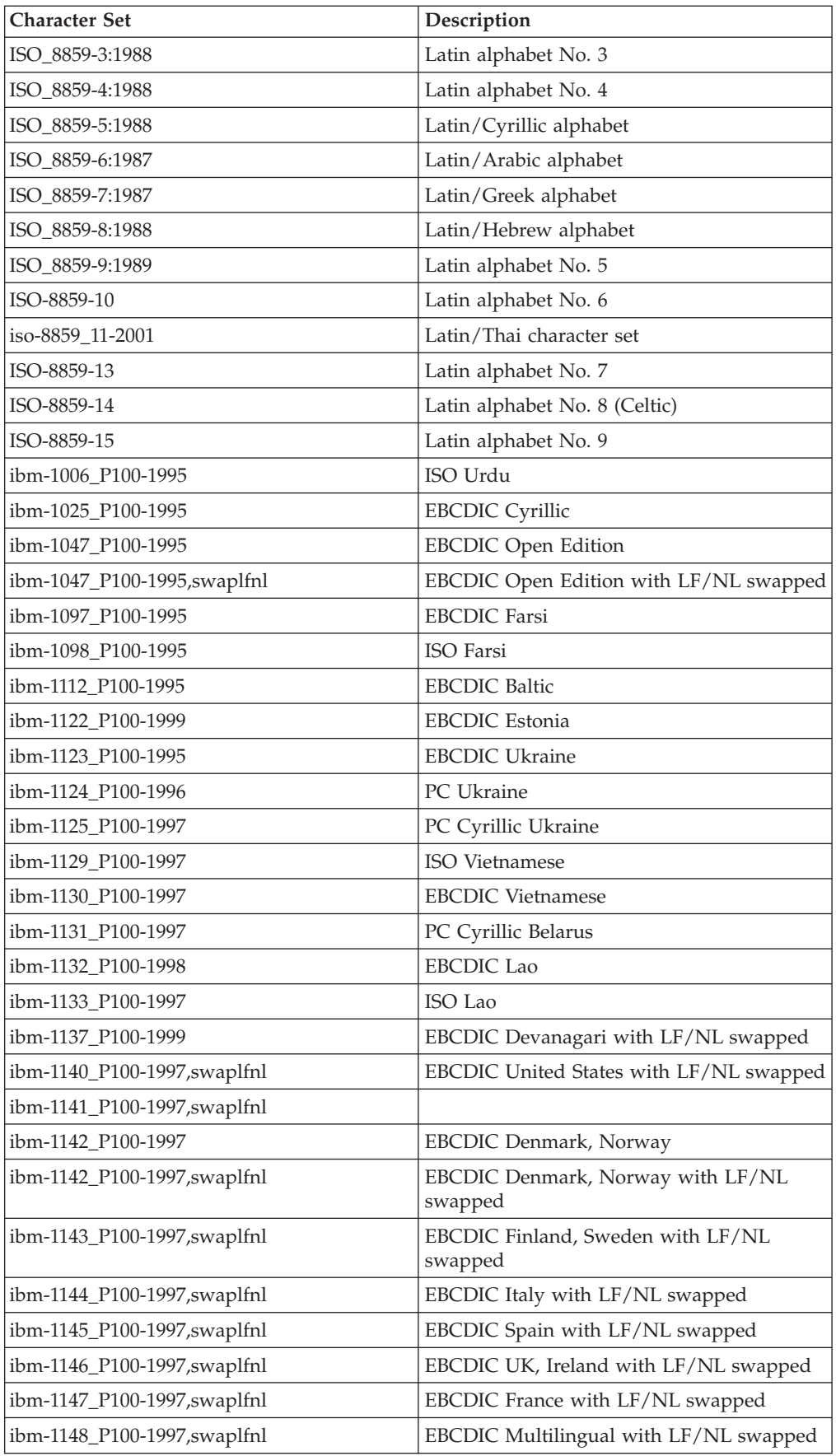

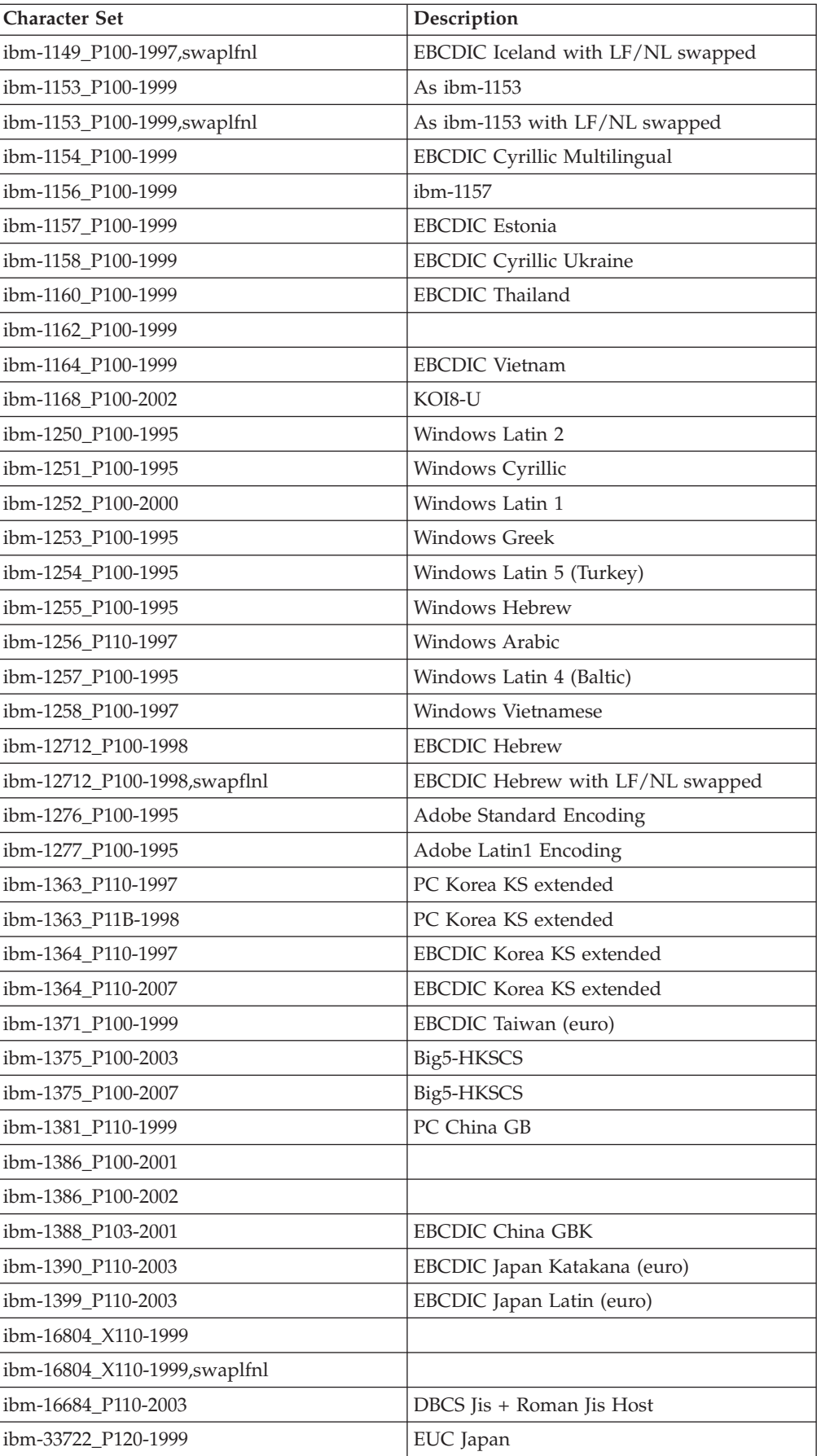

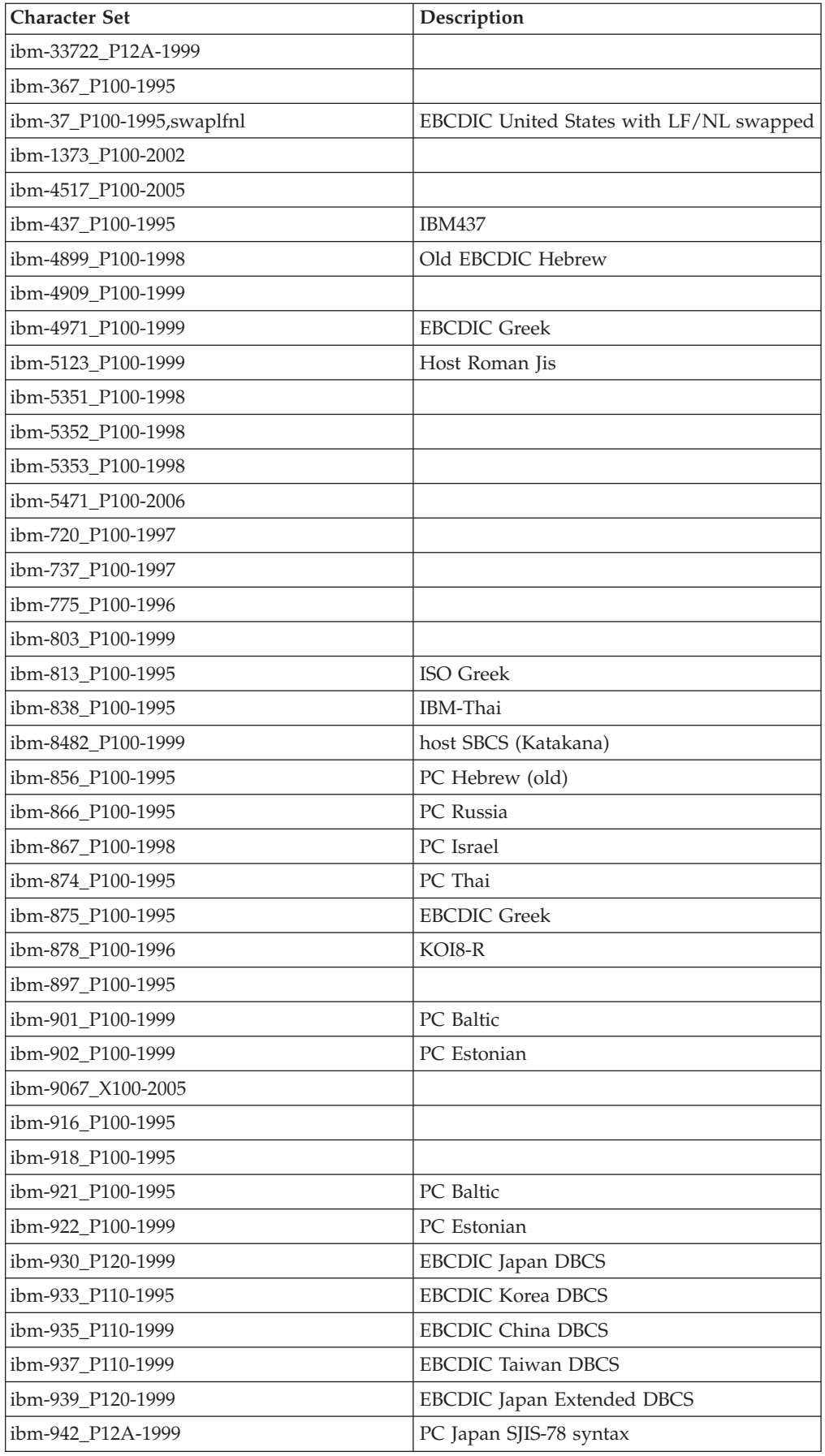

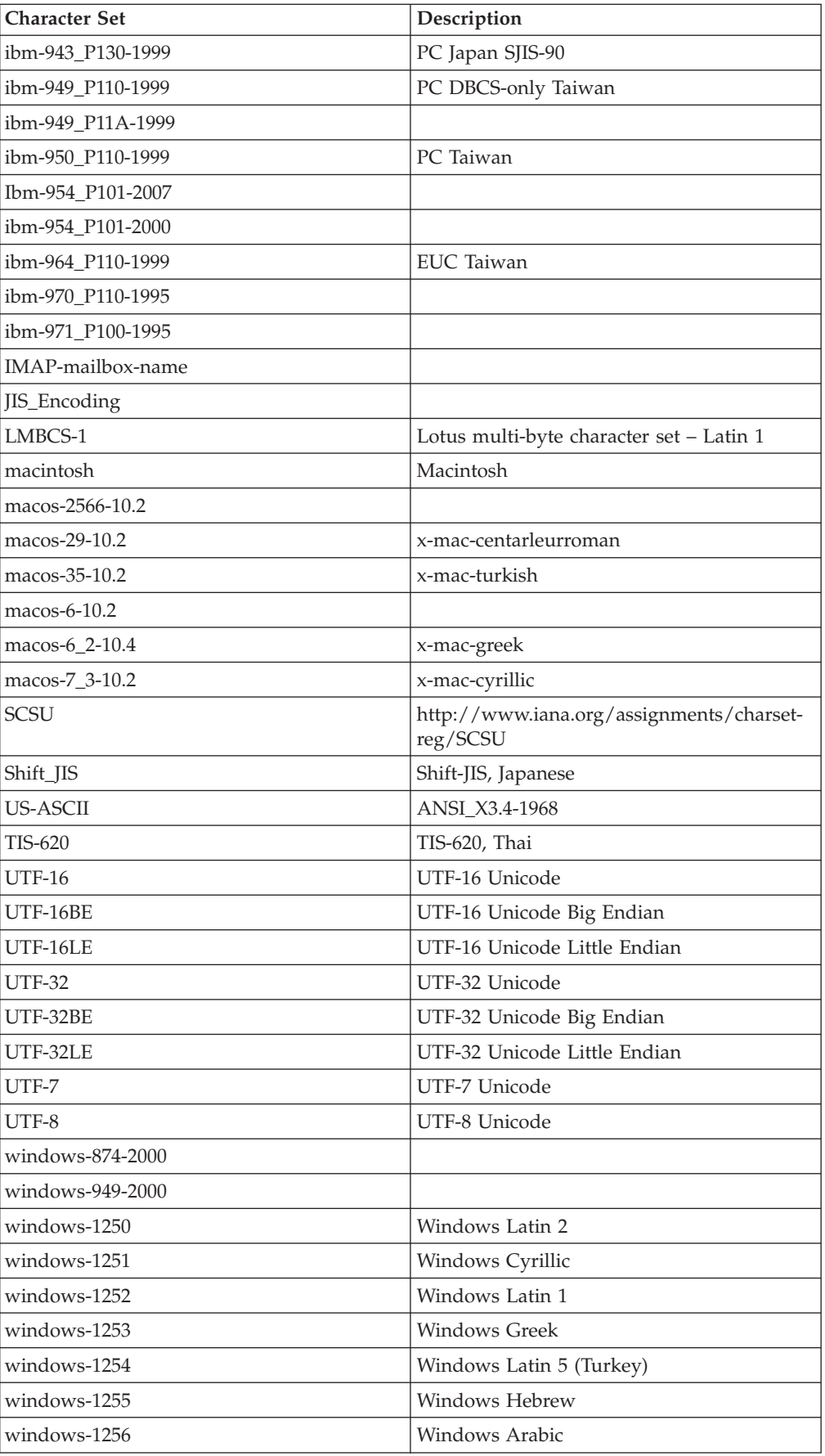
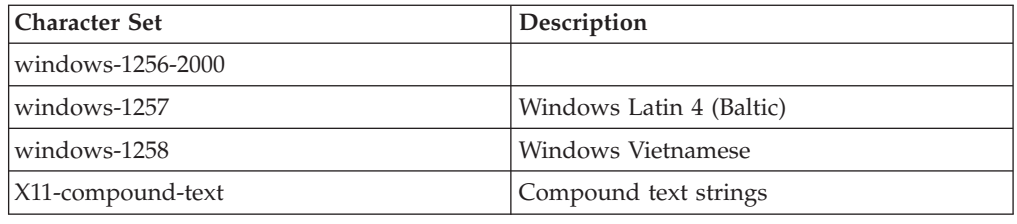

## **Parallel Job Locales**

A number of locales for parallel jobs are supplied with InfoSphere DataStage.

To obtain a list of the locales for parallel jobs that are supplied with InfoSphere DataStage, issue this command:

\$APT\_ORCHHOME/bin/icu\_utils listlocales

The following list shows the locales supplied with InfoSphere DataStage for use with parallel jobs for collation purposes, the territory that uses each locale, and the relevant language.

**Note:** The locales that are supported by your installation of IBM InfoSphere Information Server might vary from this list. Use the command shown above to see the locales that are supported by your system.

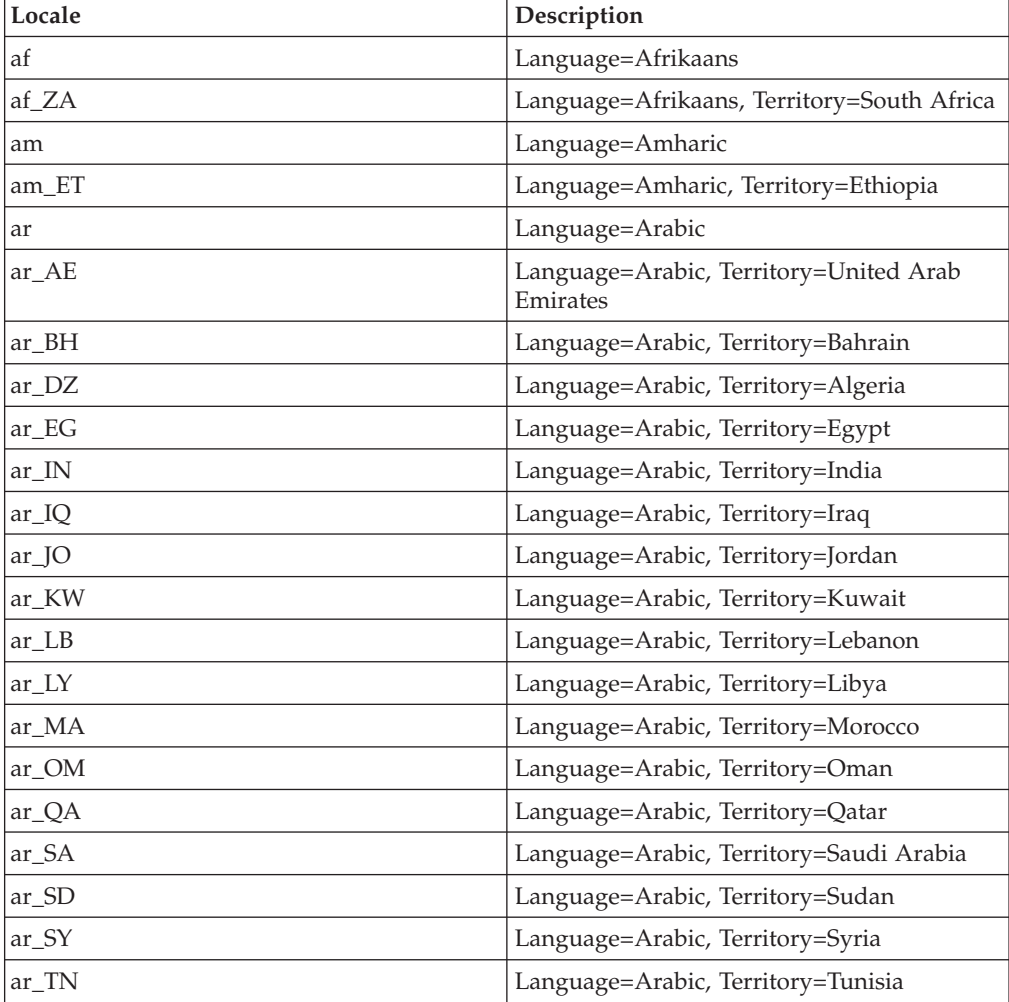

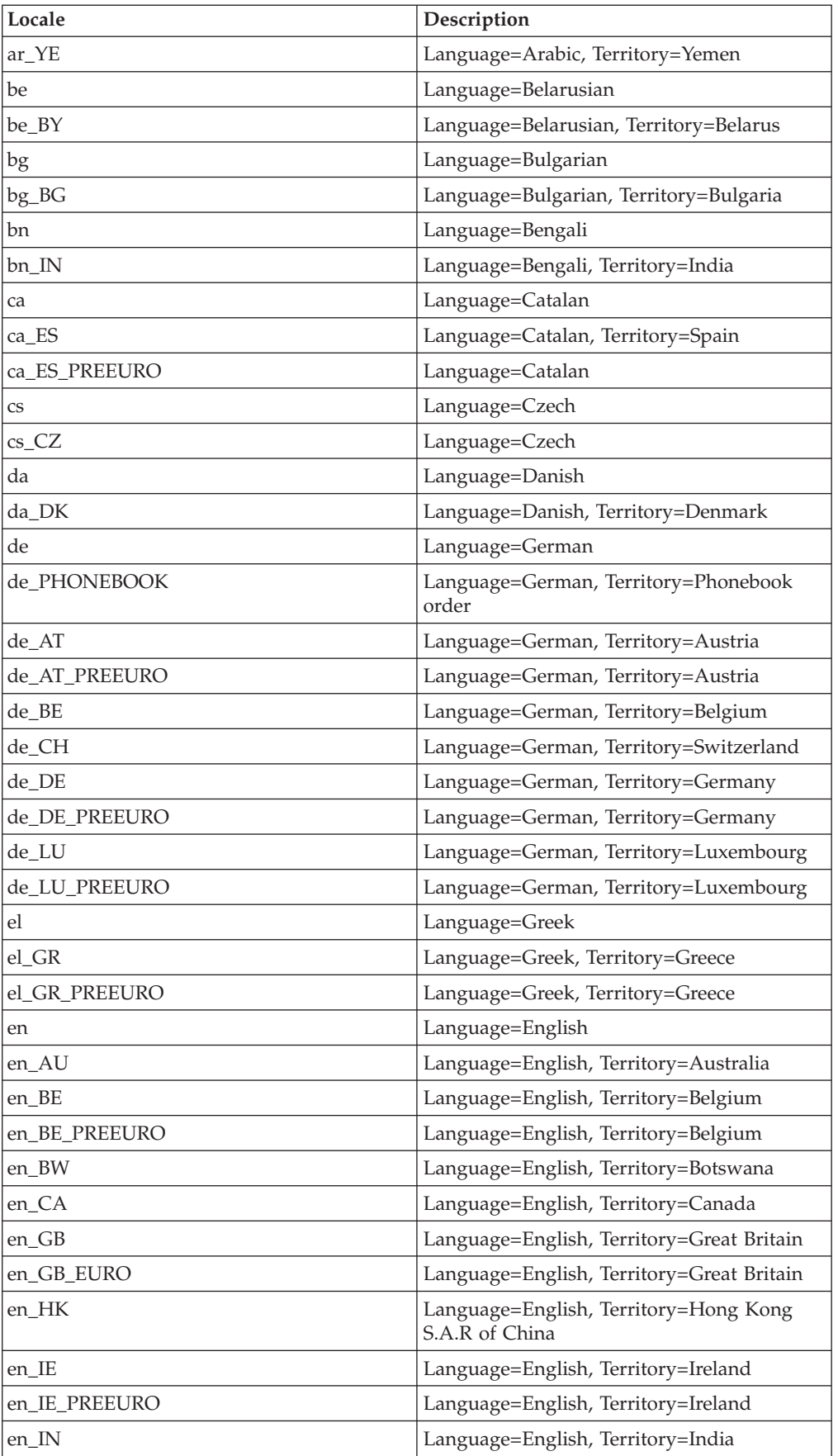

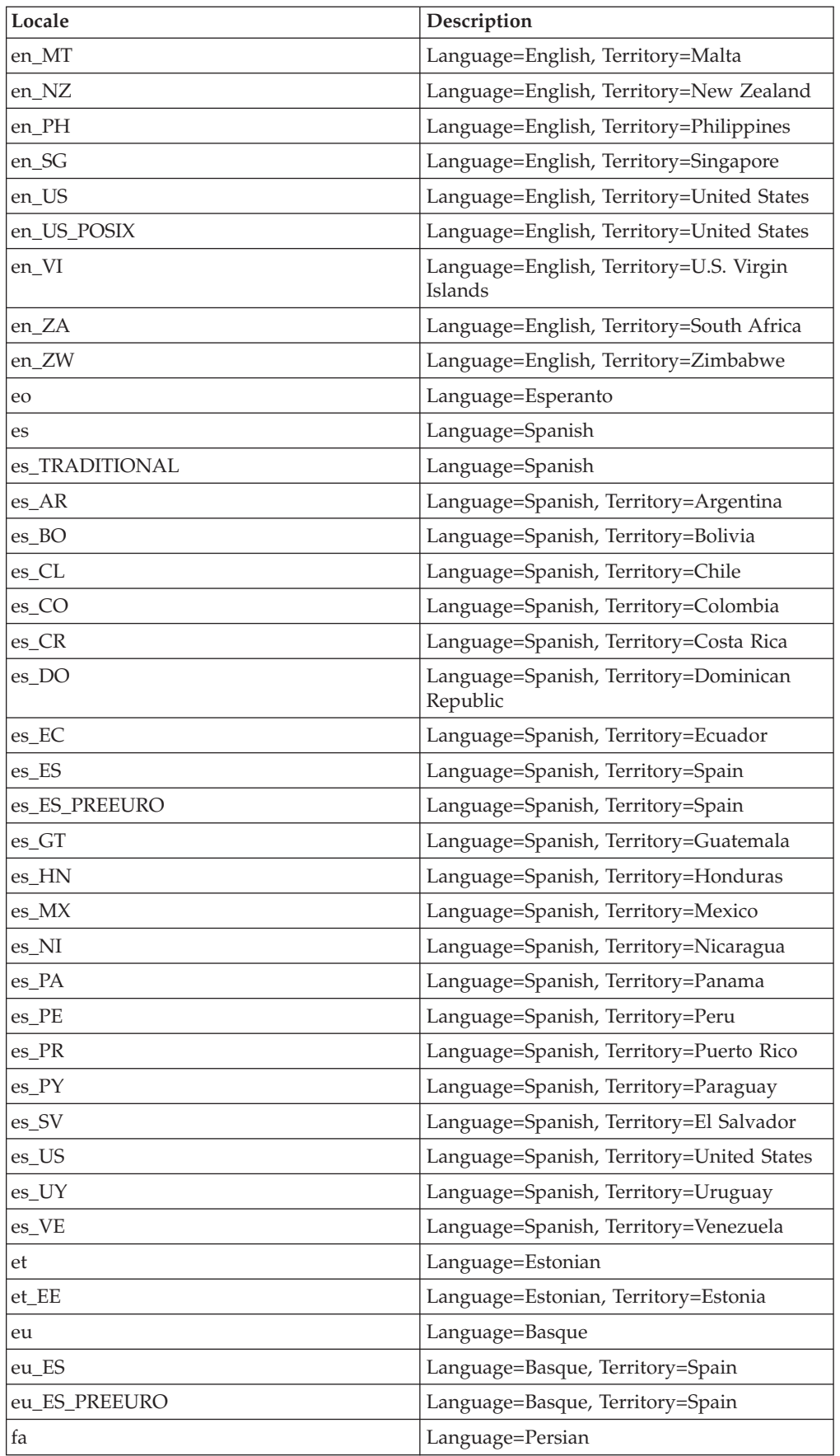

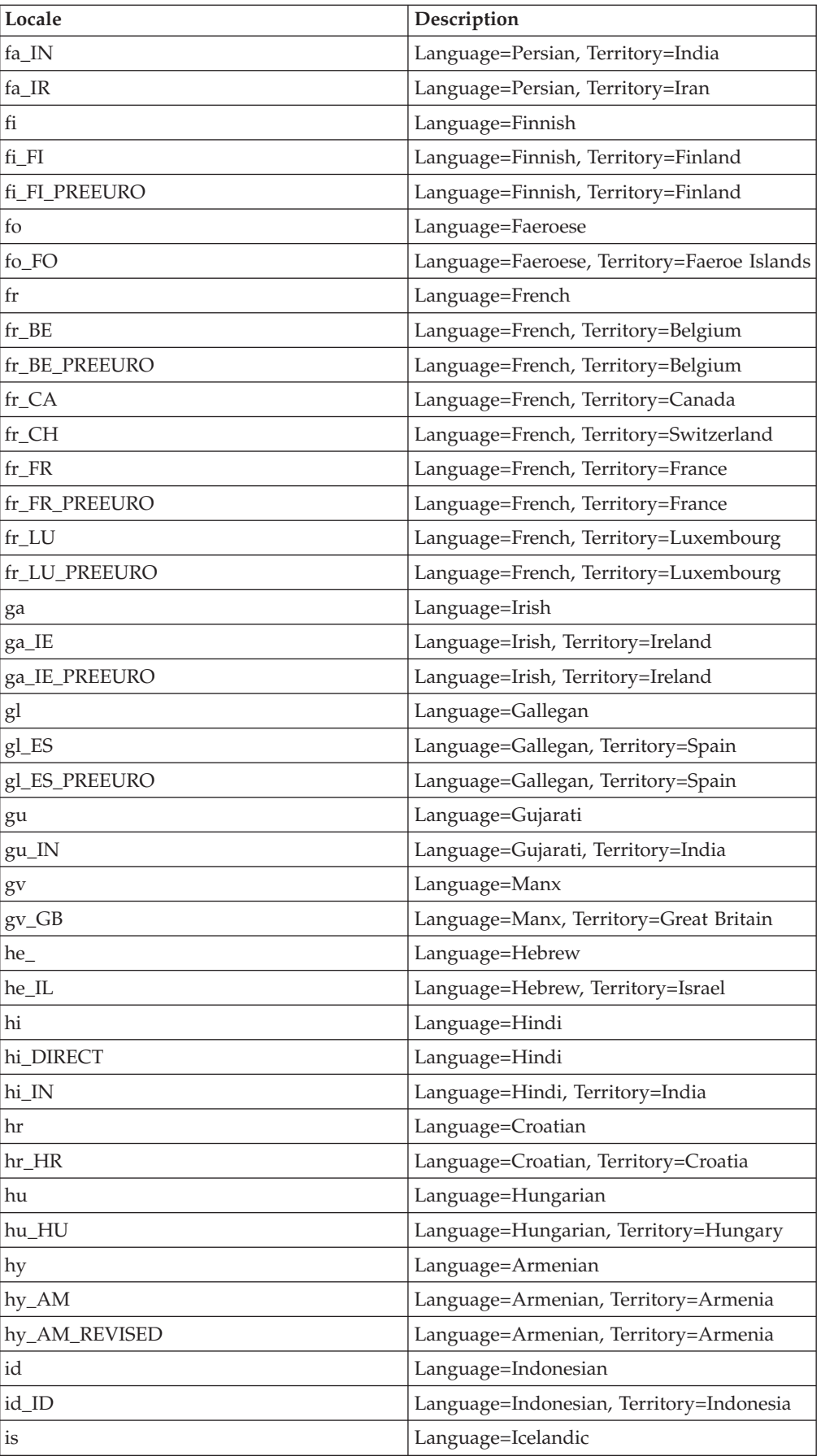

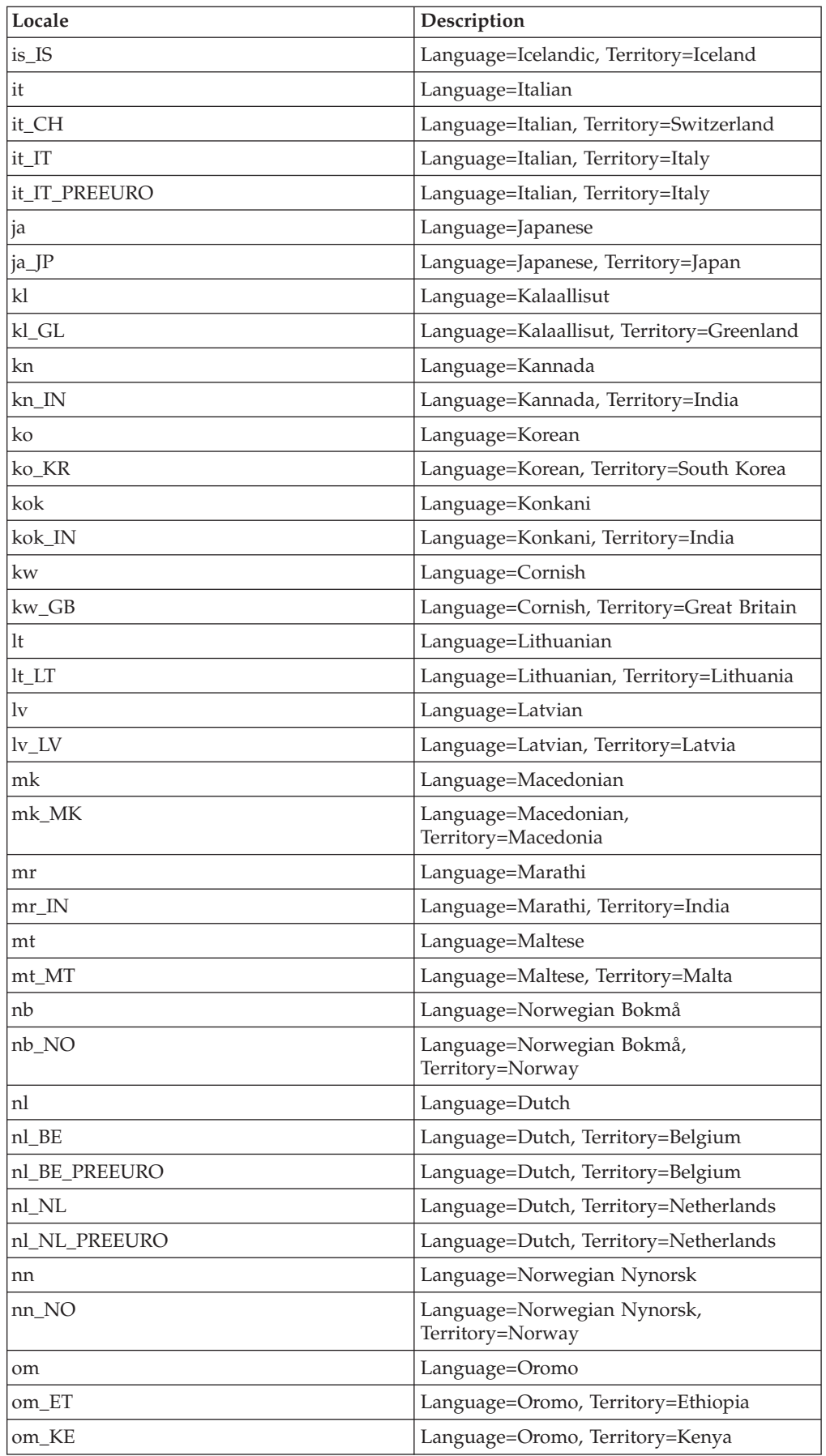

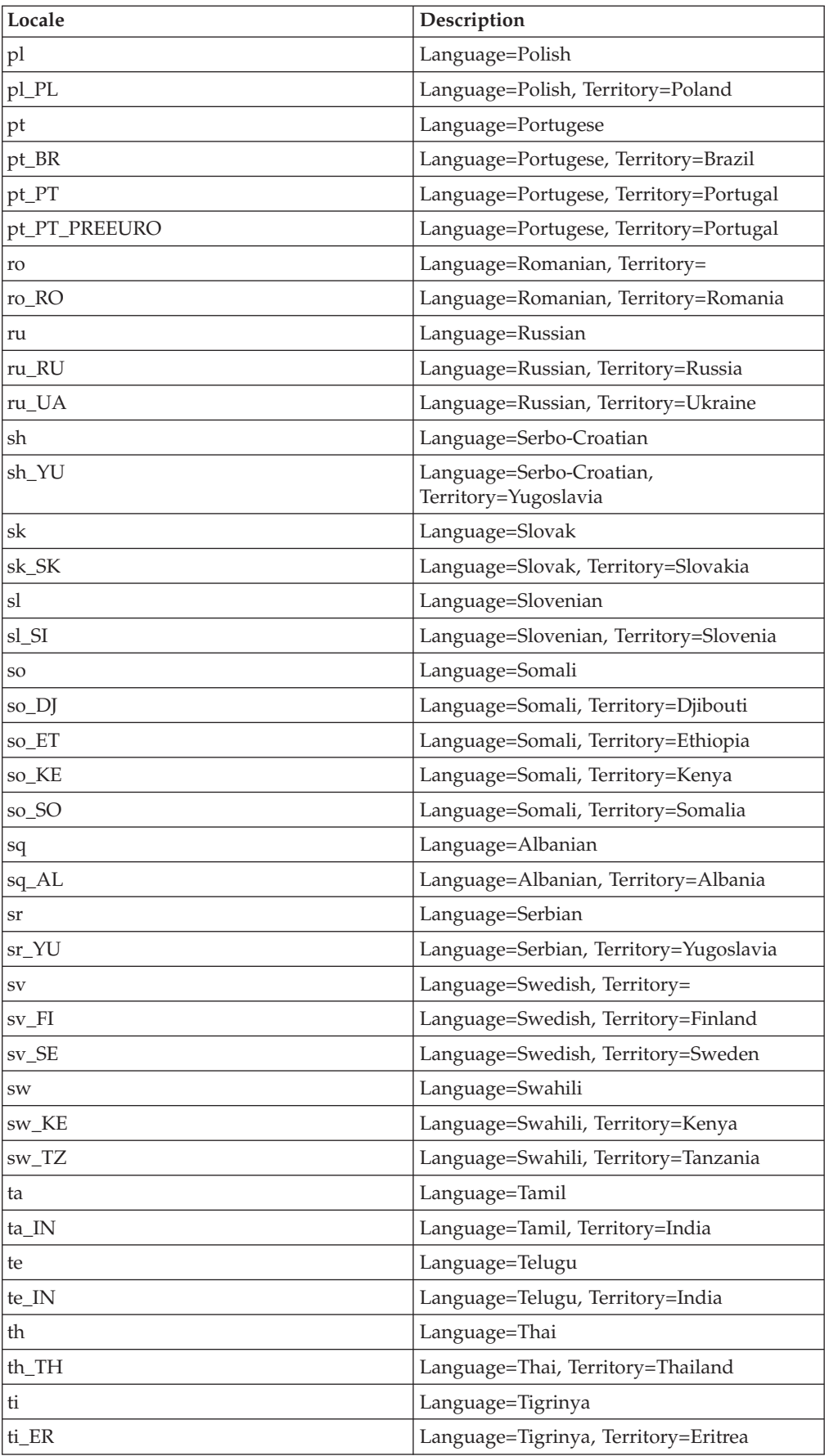

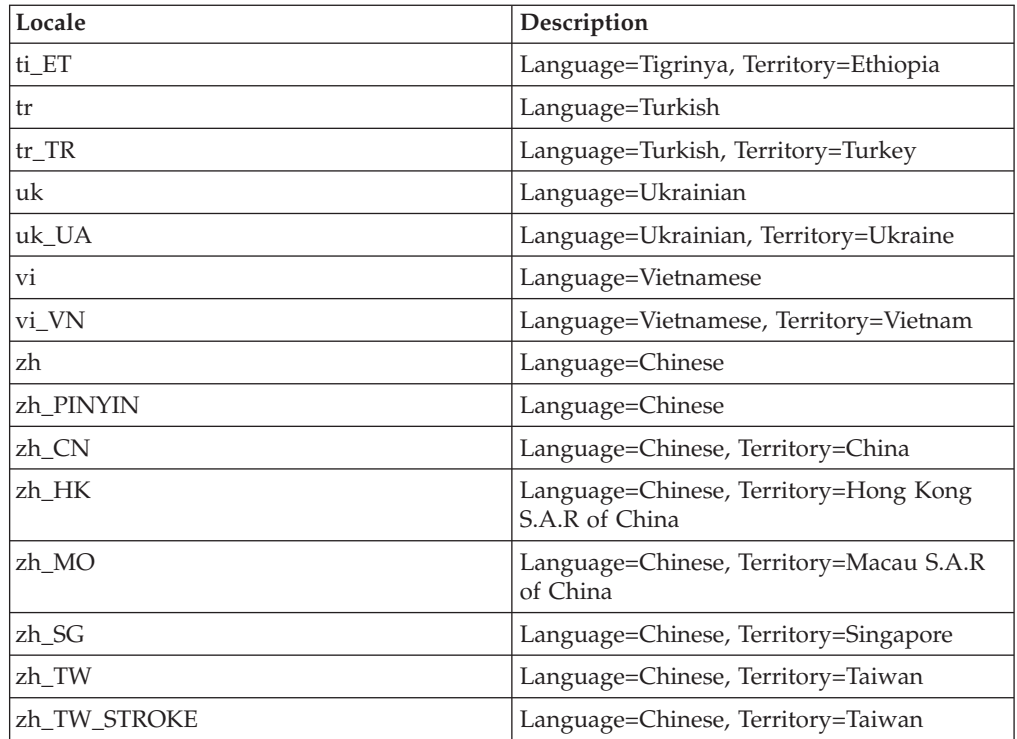

## **Chapter 5. NLS and Server Jobs - Supplementary Information**

This Appendix gives supplementary information about NLS and server jobs.

#### **The NLS Administration Tool**

Use the NLS Administration tool to perform a variety of tasks within the National Language Support feature of IBM InfoSphere DataStage.

This section gives a complete description of the NLS Administration tool menus.

You must be a DataStage Administrator in the engine account (UV) to use the menus. To display the main NLS Administration menu, use the NLS.ADMIN command. The NLS Administration menu has the following options:

- v **Unicode**. This option lets you examine the Unicode character set using various search criteria.
- v **Mappings**. This option lets you view, create, or modify map descriptions or map tables.
- v **Locales**. This option lets you view, create, or modify locale definitions.
- v **Categories**. This option lets you view, create, or modify category files and weight tables.
- v **Installation**. This option lets you install maps into shared memory or edit the uvconfig file.

The options lead to further menus that are described in the following sections.

#### **Unicode Menu**

Use the Unicode menu to examine the Unicode character set.

The following options are available:

- **Characters**. This option leads to a further menu containing the following options:
	- **List All descriptions**. Provides a very long listing of all the Unicode characters.
	- **by Value**. Prompts you to enter a Unicode 4-digit hexadecimal value, then returns its description.
	- **by Char description**. Prompts you to enter a partial description of a character, then returns possible matches.
	- **by block Number**. Lists all characters in a given Unicode block in Unicode order.
	- **by Block descriptions**. Lists the Unicode block numbers, the official description of what each block contains, the start and end points in the Unicode set, and the number of characters in the block.
	- **Ideograph xref**. The start of further levels of menu, which are of interest to multibyte users only. These let you do the following:

Display a listing of how the Unicode ideographic area maps to Chinese, Japanese, and Korean standards

Search for a character in Unicode, given its external character set reference number

Convert between external encodings and standard reference numbers, for example, convert shift-JIS to row and column format

- **Mnemonic search**. Looks up entries in the MNEMONICS input map by description.
- v **Alphabetics**. This option lists the NLS.CS.ALPHAS file. This file contains records that define ranges of code points within which characters are considered to be alphabetic. Use the Ctype category to modify these ranges.
- v **Digits**. This option lists the NLS.CS.TYPES file. This file contains records that describe code points normally considered to represent the digits 0 through 9 in different scripts. Use the Numeric category to modify these ranges.
- **Non-printing**. This option lists the NLS.CS.TYPES file. This file contains records that describe code points normally considered to be nonprinting characters. Use the Ctype category to modify these ranges.
- v **case Rules**. This option lists the NLS.CS.CASES file. This file describes the normal rules for converting uppercase to lowercase and lowercase to uppercase for all code points in Unicode. Use the Ctype category to modify these ranges.
- v **Exit**.

#### **Mappings Menu**

Use the Mappings menu to examine, create, and edit map description and map table records, and to compile maps.

The following options are available:

- **View**. Displays a listing of all map description records.
- v **Descriptions**. Leads to a submenu for manipulating map descriptions, that is, records in the NLS.MAP.DESCS file. The **Xref** option produces a cross-reference listing that lets you see which maps and tables are being used as the basis for others.
- v **Tables**. Leads to a submenu for manipulating map tables, that is, records in the NLS.MAP.TABLES file. From the submenu you can list, create, edit, delete, and cross-reference map tables.
- v **Clients**. Administers the NLS.CLIENT.MAPS file, which provides synonyms between map names on a client and the InfoSphere DataStage NLS maps on the server. You can list, create, edit, and delete records using this option.
- v **Build**. Compiles a single map.

#### **Locales Menu**

Use the Locales menu to examine, create, and edit locale definitions.

The following options are available:

- v **List All**. Lists all the locales that are available in InfoSphere DataStage, that is, all the records in the NLS.LC.ALL file. You might need to build the locales in order to install them into shared memory.
- v **View**. Prompts you for the name of a locale, then lists the record for that locale.
- v **Create**. Creates a new locale record.
- v **Edit**. Edits an existing locale record.
- v **Delete**. Deletes a locale record
- v **Xref**. Cross-references a locale. This lets you see the relationship between various locale definitions.
- v **Clients**. Administers the NLS.CLIENT.LCS file, which provides synonyms between locale names on a client, and the InfoSphere DataStage NLS locales on the server. You can list, create, edit, and delete records using this option.
- **Report**. Lets you produce a report on records in locale categories. You can choose from All, Time/date, Numeric, Monetary, Ctype, and Collate.
- v **Build**. Builds a locale.

### **Categories Menu**

From the Categories menu you can administer the NLS category files for different types of convention.

The following options are available:

- v **Time/date**
- v **Numeric**
- Monetary
- v **Ctype**
- v **Collate**
- Weight tables
- v **Language info**

The first five options call submenus that let you list, view, create, edit, delete, and cross-reference records in the specific category. The final two options have differences as described below.

- v **Weight tables**. This option has two additional suboptions as follows:
	- **Accent weights**. This option lists all the records in the NLS.WT.LOOKUP file that refer to accents.
	- **Case weights**. This option lists all the records in the NLS.WT.LOOKUP file that refer to casing.
- v **Language info**. This option administers the NLS.LANG.INFO file and lets you list, view, create, edit, delete, and cross-reference records in the file.

## **Installation Menu**

Use the Installation menu to edit the system configuration file or to install maps in shared memory.

The following options are available:

- v **Edit uvconfig**. This option lets you edit the configurable parameters in the uvconfig file. You can edit all the parameters, or just those referring to NLS, maps, locales, or clients.
- Maps. This option leads to a further menu with the following options:
	- **Configure**. Runs the NLS map configuration program.
	- **All binaries**. Lists all the built maps that are available to be installed into shared memory.
	- **In memory**. Lists the names of all maps currently installed in shared memory and available for use within InfoSphere DataStage.
	- **(re-)Build**. Compiles a single map in the same way as the **Build** option on the **Mappings** menu.
	- **Delete binary**. Removes a binary map. This takes effect when InfoSphere DataStage is restarted.
- v **Locales**. This option leads to a further menu with the following options:
- **Configure**. Runs the NLS locale configuration program.
- **All binaries**. Lists all the built locales that are available to be installed into shared memory.
- **In memory**. Lists the names of all locales currently installed in shared memory and available for use within DataStage. Use this option if the SET.LOCALE command fails with the error locale not loaded. This option lets you identify locales that are built but not loaded.
- **(re-)Build**. Compiles a single locale.
- **Delete binary**. Removes a binary locale. This takes effect when InfoSphere DataStage is restarted.
- v **By language**. This option lets you configure NLS by specifying a particular language. The configuration program selects the appropriate locales and maps to be built and an appropriate configuration for the *uvconfig* file.

#### **The NLS Database**

The NLS database contains files that enable the operation of the National Language Support feature of InfoSphere DataStage.

This section describes the files in the NLS database. You can use the NLS.ADMIN command to perform all NLS administration, but you can list and edit these tables directly if you are familiar with TCL.

The NLS database is in the nls subdirectory of the server engine directory. The nls directory contains the subdirectories charset, locales, and maps.

Each subdirectory of the NLS directory contains further subdirectories, such as the listing and install subdirectories. **listing** contains listing information generated when building maps and locales (if the user selects this option). install contains the binary files that are loaded into memory.

The VOC names for NLS files start with the prefix NLS (this prefix is absent if you view the files from the operating system). The second part of the filename indicates the logical group that the file belongs to. The logical groups are as follows:

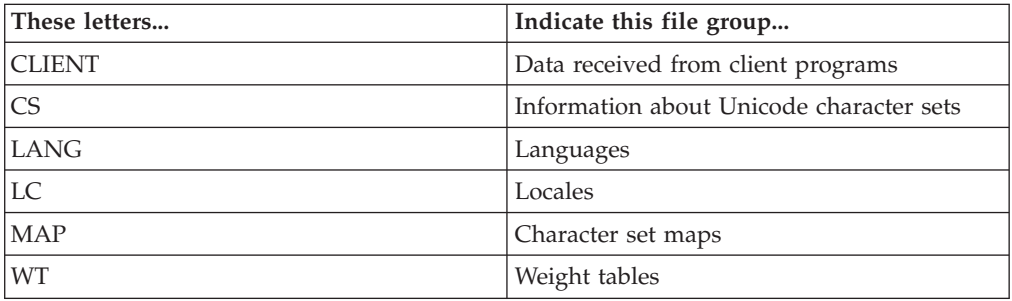

The third part of the filename indicates the contents of the file. For example, the file called NLS.LC.COLLATE is an NLS file belonging to the locales group that contains information about collating sequences.

[Table 2 on page 43](#page-48-0) lists all the files in the NLS database.

| File            | Description                                                                                                    |
|-----------------|----------------------------------------------------------------------------------------------------|
| NLS.CLIENT.LCS  | Defines the locales to be used by client<br>programs connecting to InfoSphere<br>DataStage.                                                                                                    |
| NLS.CLIENT.MAPS | Defines the character set used by client<br>programs.                                                                                                    |
| NLS.CS.ALPHAS   | Defines which characters are defined as<br>alphabetic in the Unicode standard. Each<br>record ID is a hexadecimal code point value<br>that indicates the start of a range of<br>characters. The record itself specifies the last<br>character in the range. These default values<br>can be overridden by a national convention.<br>You should not modify this file; it is for<br>information only. |
| NLS.CS.BLOCKS   | Defines the blocks of consecutive code point<br>values for characters that are normally used<br>together as a set for one or more languages.<br>The record IDs are block numbers. This file<br>is cross-referenced by the NLS.CS.DESCS<br>file. You should not modify this file; it is for<br>information only.                                                                                    |
| NLS.CS.CASES    | Defines those characters that have an<br>uppercase and lowercase version, and how<br>they map between the two, according to the<br>Unicode standard. These default values can<br>be overridden by a national convention.<br>Each record ID is the hexadecimal code<br>point value for a character. You should not<br>modify this file; it is for information only.                                 |
| NLS.CS.DESCS    | Contains descriptions of every character<br>supported by InfoSphere DataStage NLS.<br>Each character has its own record, using its<br>hexadecimal code point value as the record<br>ID. The descriptions are based on those used<br>by the Unicode standard. You should not<br>modify this file; it is for information only.                                                                       |
| NLS.CS.TYPES    | Defines which characters are numbers,<br>nonprintable characters, and so on,<br>according to the Unicode standard. These<br>default values can be overridden by a<br>national convention. Each record ID is the<br>hexadecimal code point value for a<br>character. You should not modify this file; it<br>is for information only.                                                                |
| NLS.LANG.INFO   | Contains information about languages.<br>Provides possible mappings between<br>language, locale and character set map. It is<br>used for installing NLS and reporting on<br>locales, and should not be modified.                                                                                                    |

<span id="page-48-0"></span>*Table 2. NLS Database Files*

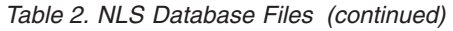

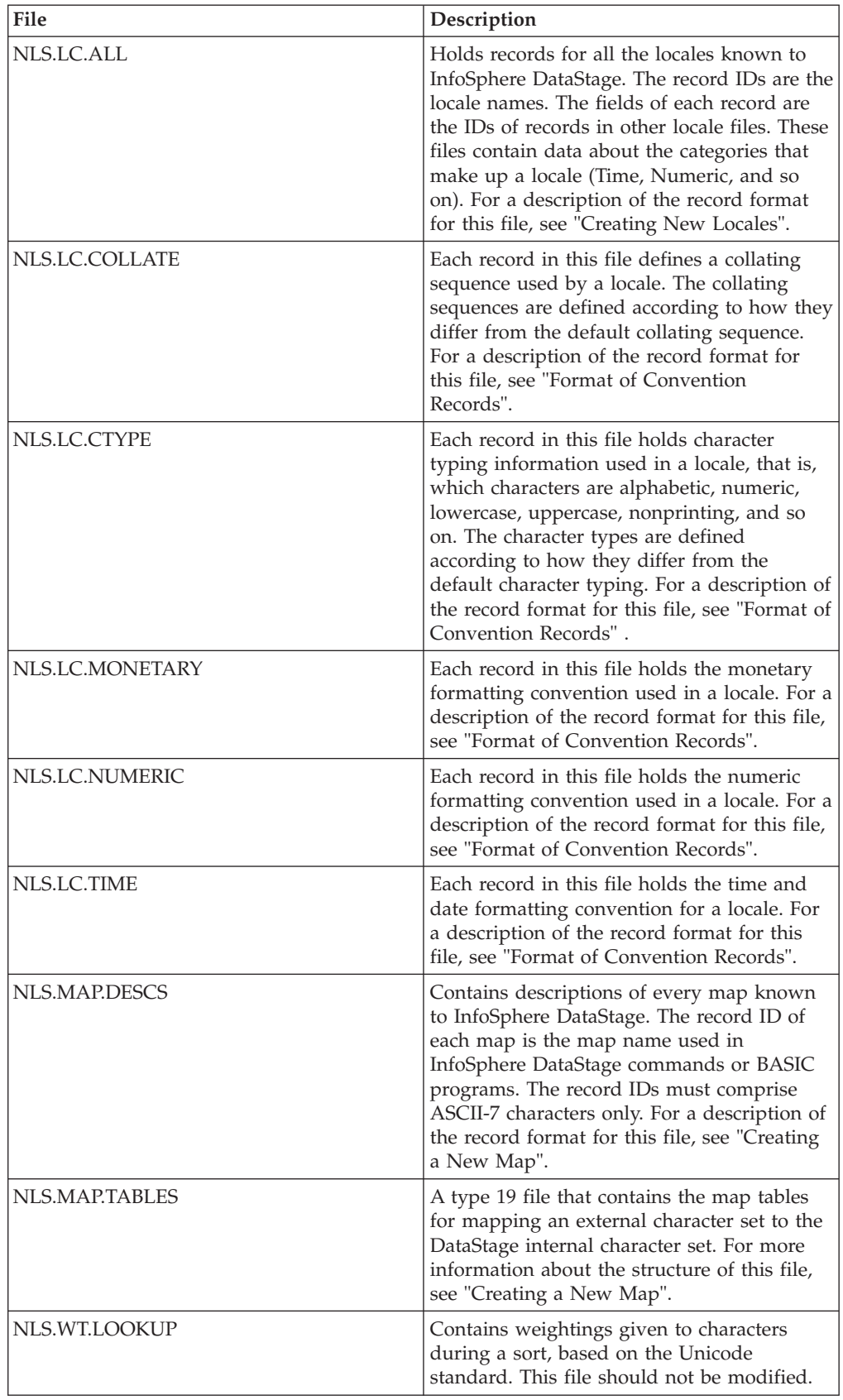

*Table 2. NLS Database Files (continued)*

| File          | Description                                                                                                    |
|---------------|----------------------------------------------------------------------------------------------------|
| NLS.WT.TABLES | Contains specific weight information about<br>characters used in a locale. For more<br>information about the structure of this file,<br>see "Editing Weight Tables". |

## **Format of Convention Records**

<span id="page-50-0"></span>Locales are organized in categories which are in turn made up of a set of conventions.

The following sections describe the fields in convention records in the five categories:

- Time
- Numeric
- Monetary
- Ctype
- Collate

### **Time Records**

Time records are one type of convention record used in InfoSphere DataStage.

The following table shows each field number, its display name, and a description for time and date information:

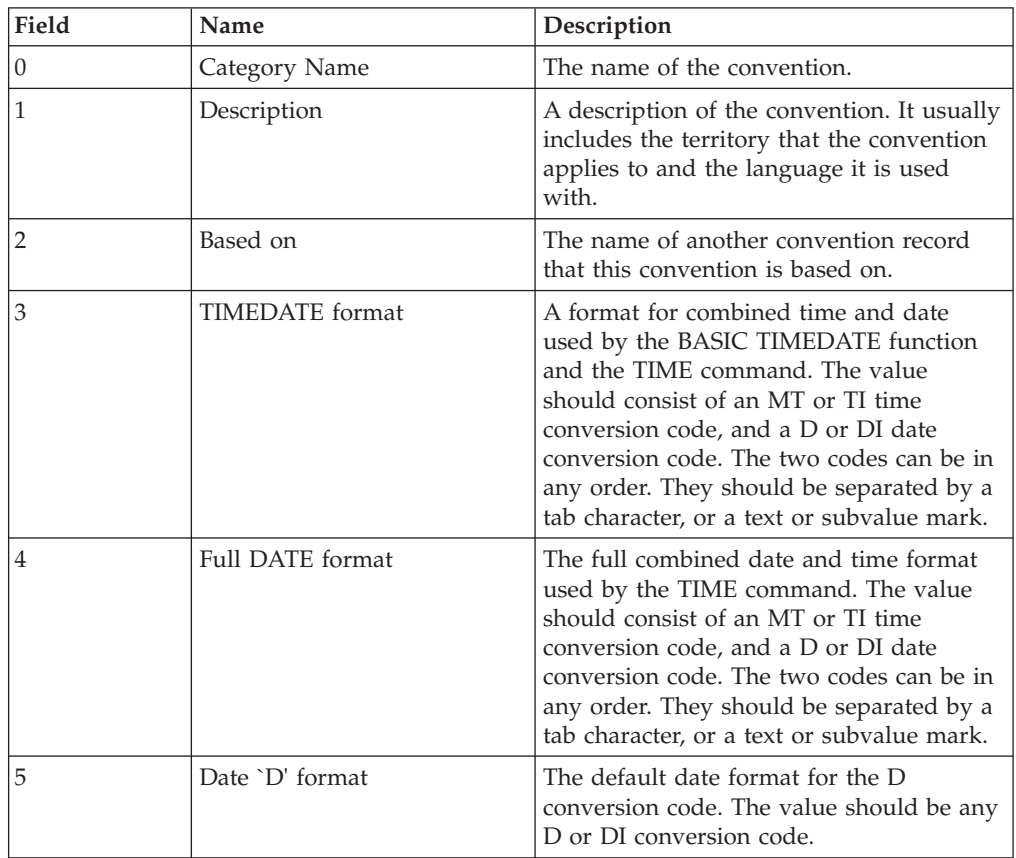

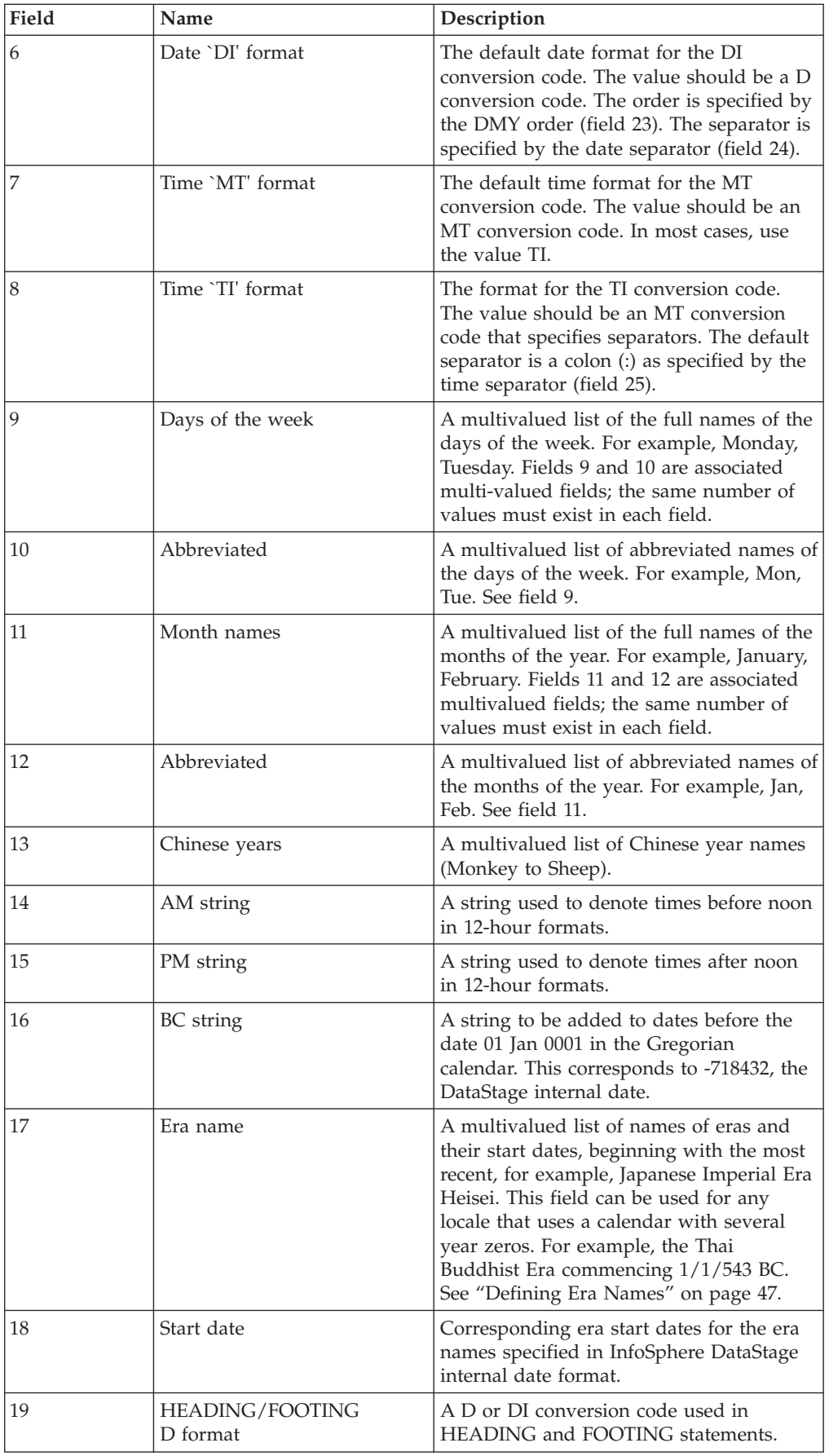

<span id="page-52-0"></span>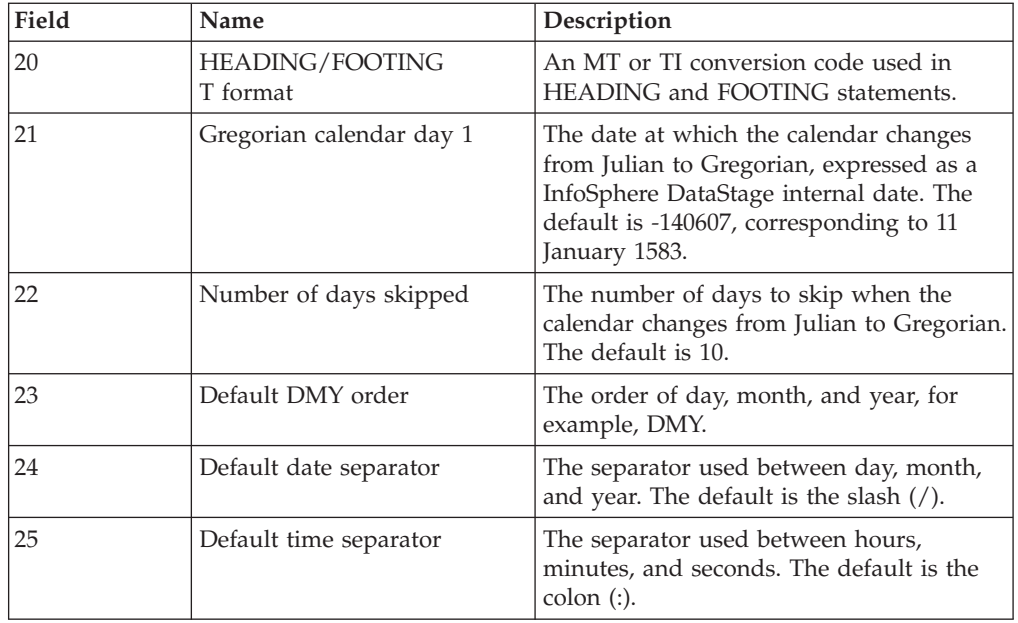

#### **Defining Era Names**

The values in the ERA\_NAMES field can contain the format code: *Name* [ %*n* ] [ *string* ]

*Name* is the era name.

%*n* is a digit from 1 through 9, or the characters +, -, or Y.

*string* is any text string.

The %*n* syntax allows era year numbers to be included in the era name and indicates how the era year numbers are to be calculated. If %*n* is omitted, %1 is assumed.

The rules for the %*n* syntax are as follows:

- %1 %9: The number following the % is the number to be used for the first year *n* of this era. This is effectively an offset which is added to the era year number. This will usually be 1 or 2.
- %+: The era year numbers count backward relative to year numbers; that is, if era year number 1 corresponds to Julian year Y, year 2 corresponds to Y-1, year 3 to

Y-2, and so on

- % $-$ : The same as for % $+$ , but uses negative era year numbers; that is, first year Y is -1, Y-1 is -2, Y-2 is -3, and so forth.
- %Y: Uses the Julian year numbers for the era year numbers. The year number will be displayed as a 4-digit year number.

The %+, %-, and %Y syntax should only be used in the last era name in the list of era names, that is, the first era, since the list of era names must be in descending date order.

*string* allows any text string to be appended to the era name. It is frequently the case that the first year or part-year of an era is followed by some qualifying

characters. Therefore, the actual era is divided into two values, each with the same era name, but one terminated by %1s*tring* and the other by %2. You must define the era names accordingly.

#### **Example**

This example shows the contents of the records named DEFAULT and US-ENGLISH. The US-ENGLISH record is based on the ENGLISH.NAMES record. An empty field specifies that its definition is derived from any category on which it is based. If there is no base category, the default category is used.

Time/Date Conventions for Locale DEFAULT

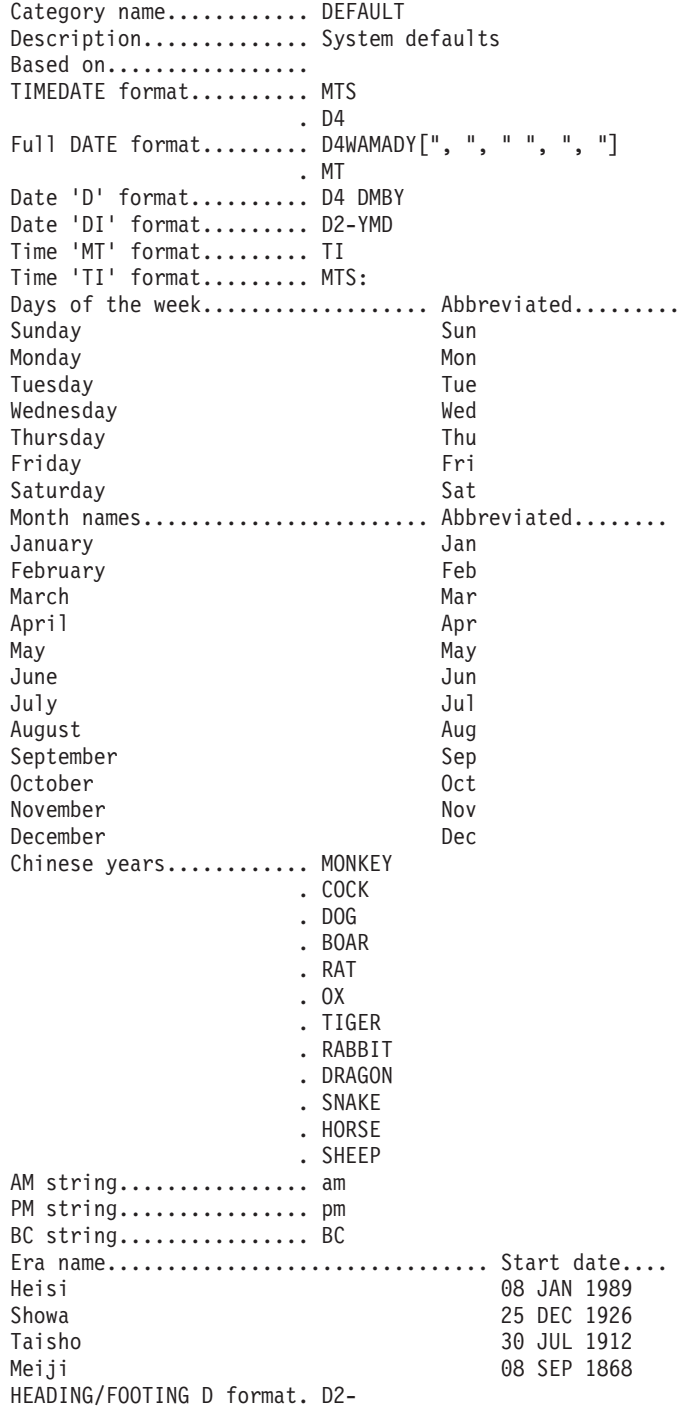

HEADING/FOOTING T format. MTS . D2- Gregorian calendar day 1. 11 JAN 1583<br>Number of days skipped... 10 Number of days skipped... Default DMY order........ Default date separator... Default time separator... Time/Date Conventions for US-ENGLISH Category name............. US-ENGLISH Description.............. Territory=USA,Language=English Based on................. .ENGLISH.NAMES TIMEDATE format.......... Full DATE format......... Date 'D' format.......... Date 'DI' format......... D2/MDY Time 'MT' format......... Time 'TI' format......... MTHS: Days of the week..............Abbreviated......... Month names....................... Abbreviated......... Chinese years............ AM string............... PM string............... BC string................ Era name................................ Start date.... HEADING/FOOTING D format. HEADING/FOOTING T format. Gregorian calendar day 1. Number of days skipped... Default DMY order........ MDY Default date separator... Default time separator...

## **Numeric Records**

Numeric records are one type of convention record used by National Language Support.

The following table shows each field number, its display name, and a description:

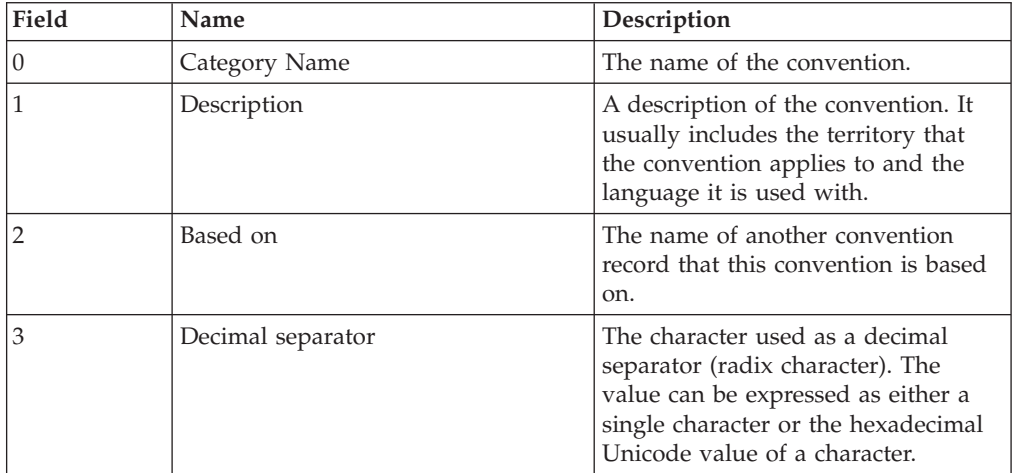

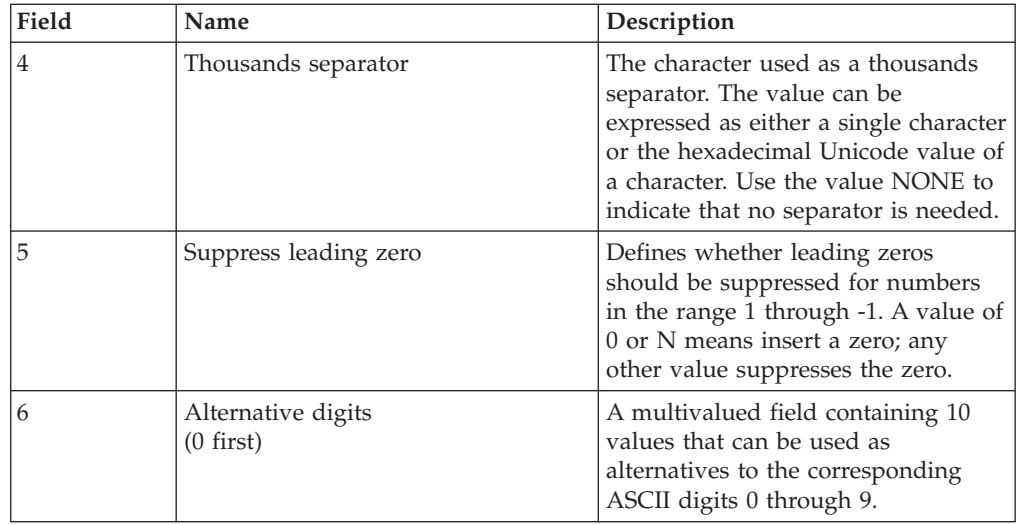

This example shows the contents of the records named DEFAULT and DEC.COMMA+DOT locale (used by DE-GERMAN) in the NLS.LC.NUMERIC file. The DEC.COMMA+DOT conventions are based on DEFAULT.

Numeric Conventions for DEFAULT

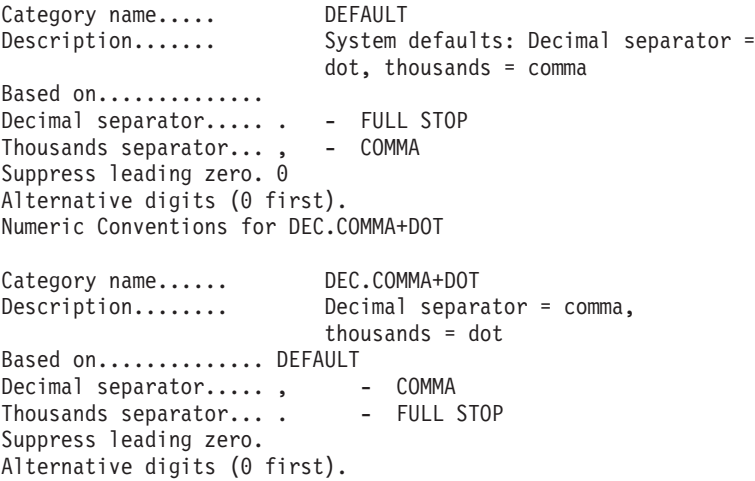

## **Ctype Records**

Ctype records are one type of convention record used in National Language Support.

The following table shows each field number, its display name, and a description for fields in the Ctype record. Many of the defaults are based directly on Unicode settings. These can be viewed by choosing the appropriate item from the Unicode menu in the NLS Administration tool.

For fields 3 onward, you can enter the values as characters or as Unicode values. You can specify a range of values separated by a dash (-)

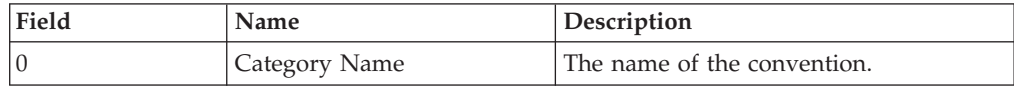

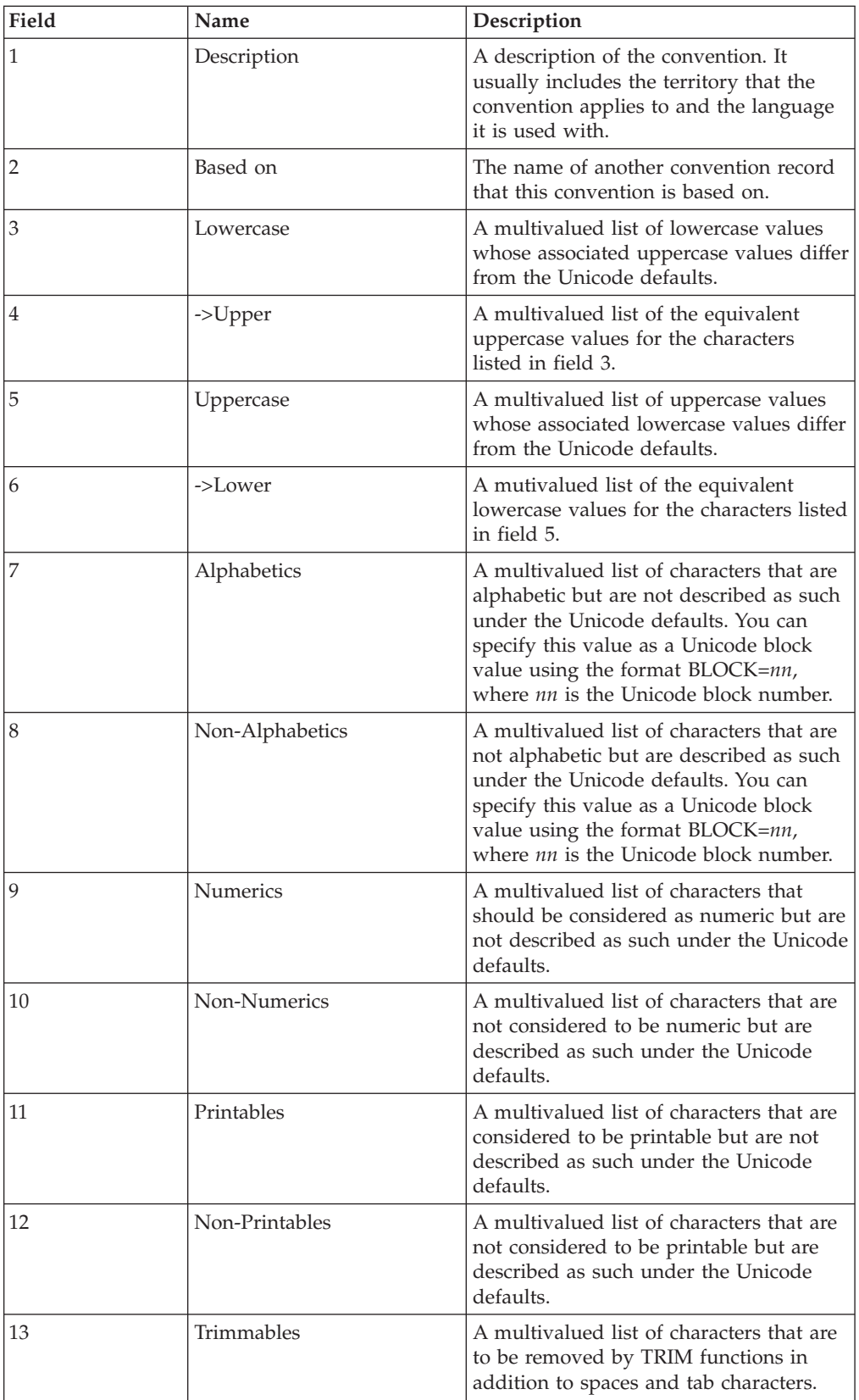

In Spanish, accented characters other than ñ drop their accents when converted to uppercase. In French, all accented characters drop their accents in uppercase.

.

This example shows a convention called NOACCENT.UPCASE (based on DEFAULT), which the locale FR-FRENCH uses, and a convention called SPANISH, that is based on it.

In this example, the only characters affected are those in general use in French and Spanish. There are many other accented characters in Unicode. This example displays <N?> that comes from the MNEMONICS map. This lets you easily enter non-ASCII characters rather than their Unicode values.

Character Type Conventions for ACCENTLESS.UPPERCASE

Category name. NOACCENT.UPCASE Description... ISO8859-1 lowercase accented chars lose accents in uppercase Based on...... DEFAULT Lowercase.............................. -> Uppercase........................... 00E0 - LATIN SMALL LETTER A WITH GRAVE 0041 - LATIN CAPITAL LETTER A 00E1 - LATIN SMALL LETTER A WITH ACUTE 0041 - LATIN CAPITAL LETTER A 00E2 - LATIN SMALL LETTER A WITH CIRCUMFLEX 00E3 - LATIN SMALL LETTER A WITH TILDE 0041 - LATIN CAPITAL LETTER A 00E4 - LATIN SMALL LETTER A WITH 0041 - LATIN CAPITAL LETTER A DIAERESIS 00E5 - LATIN SMALL LETTER A WITH RING 0041 - LATIN CAPITAL LETTER A ABOVE 00E7 - LATIN SMALL LETTER C WITH 0043 - LATIN CAPITAL LETTER C CEDILLA 00E8 - LATIN SMALL LETTER E WITH GRAVE 0045 - LATIN CAPITAL LETTER E 00E9 - LATIN SMALL LETTER E WITH ACUTE 0045 - LATIN CAPITAL LETTER E 00EA - LATIN SMALL LETTER E WITH 0045 - LATIN CAPITAL LETTER E CIRCUMFLEX 00EB - LATIN SMALL LETTER E WITH 0045 - LATIN CAPITAL LETTER E DIAERESIS 00EC - LATIN SMALL LETTER I WITH GRAVE 0049 - LATIN CAPITAL LETTER I 00ED - LATIN SMALL LETTER I WITH ACUTE 0049 - LATIN CAPITAL LETTER I 00EE - LATIN SMALL LETTER I WITH 0049 - LATIN CAPITAL LETTER I CIRCUMFLEX 00EF - LATIN SMALL LETTER I WITH 0049 - LATIN CAPITAL LETTER I DIAERESIS 00F1 - LATIN SMALL LETTER N WITH TILDE 004E - LATIN CAPITAL LETTER N 00F2 - LATIN SMALL LETTER O WITH GRAVE 004F - LATIN CAPITAL LETTER O 00F3 - LATIN SMALL LETTER O WITH ACUTE 004F - LATIN CAPITAL LETTER O 00F4 - LATIN SMALL LETTER O WITH 004F - LATIN CAPITAL LETTER O CIRCUMFLEX 00F5 - LATIN SMALL LETTER O WITH TILDE 004F - LATIN CAPITAL LETTER O 00F6 - LATIN SMALL LETTER O WITH DIAERESIS 00F8 - LATIN SMALL LETTER O WITH STROKE 004F - LATIN CAPITAL LETTER O 00F9 - LATIN SMALL LETTER U WITH GRAVE 0055 - LATIN CAPITAL LETTER U 00FA - LATIN SMALL LETTER U WITH ACUTE 0055 - LATIN CAPITAL LETTER U 00FB - LATIN SMALL LETTER U WITH CIRCUMFLEX 00FC - LATIN SMALL LETTER U WITH 0055 - LATIN CAPITAL LETTER U DIAERESIS 00FD - LATIN SMALL LETTER Y WITH ACUTE 0059 - LATIN CAPITAL LETTER Y 00FF - LATIN SMALL LETTER Y WITH DIAERESIS  $Uppercase.\dots.\dots.\dots.\dots.\dots.\dots.\dots.\dots$  -> Lowercase................. Alphabetics..... Non-Alphabetics. Numerics........

Non-Numerics.... Printables...... Non-Printables.. Trimmables......

```
Character Type Conventions for SPANISH
Category name. SPANISH
Description... Language=Spanish - SMALL N WITH TILDE
              keeps tilde on uppercasing
Based on...... NOACCENT.UPCASE
Lowercase.............................. -> Uppercase...........................
<n?> - LATIN SMALL LETTER N WITH TILDE <N?> - LATIN CAPITAL LETTER N WITH
                                        TILDE
Uppercase.............................. -> Lowercase...........................
Alphabetics.....
Non-Alphabetics.
Numerics........
Non-Numerics....
Printables......
Non-Printables..
Trimmables......
```
### **Collate Records**

Collate records are one type of convention record used in National Language Support.

The following table shows each field number, its display name, and a description for Collate category records. Many of the fields are Boolean. An empty field or a value of 0 or N indicates false; any other value indicates true.

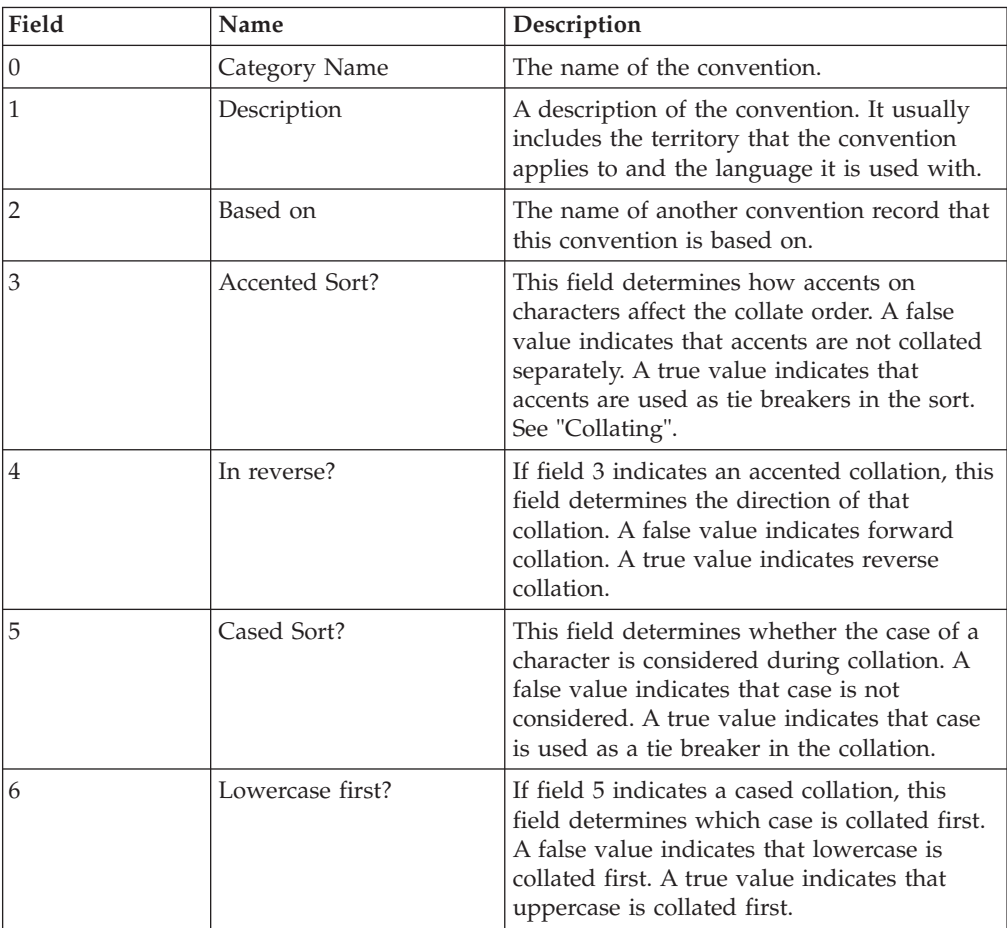

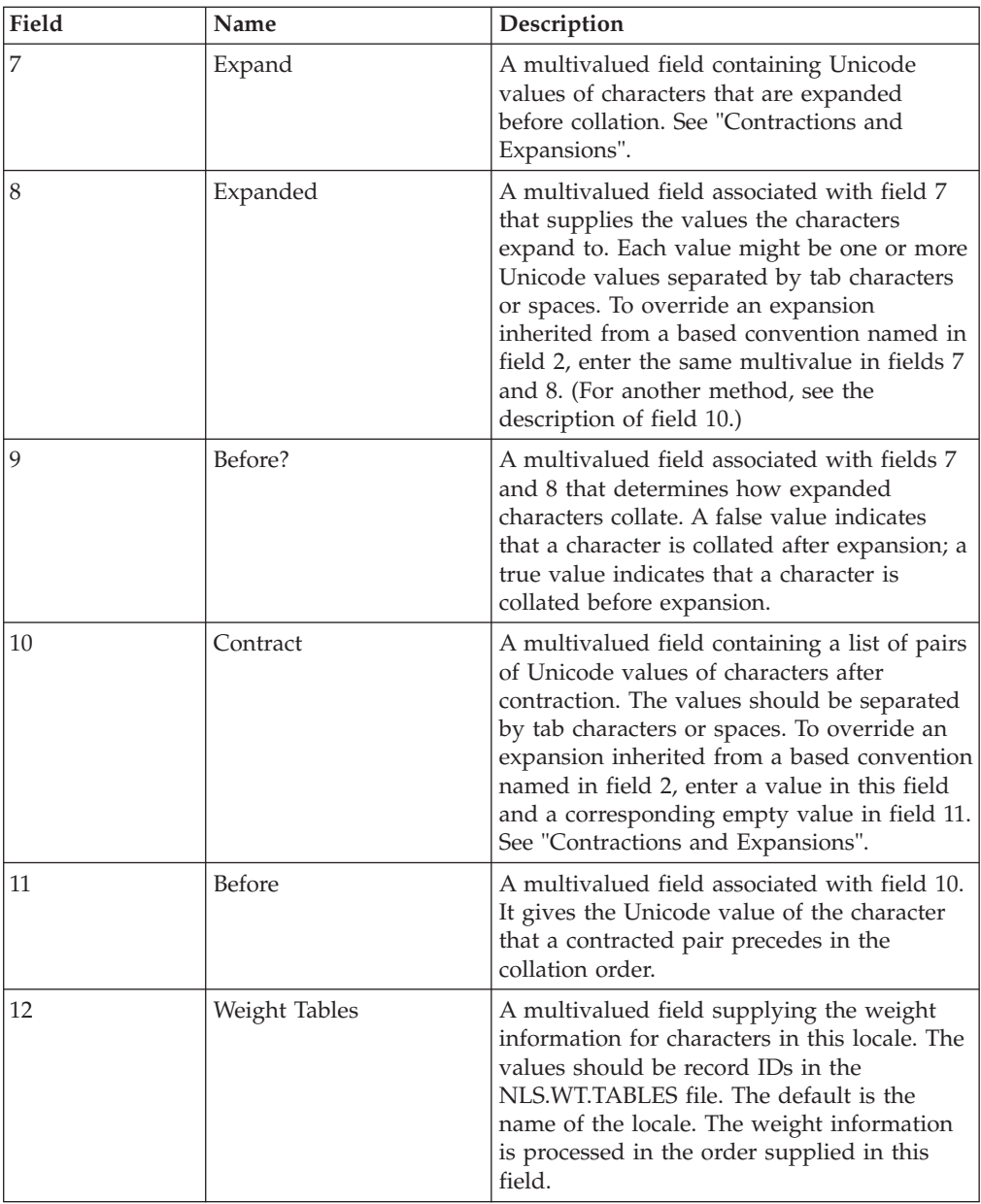

This example shows the Collate records named DEFAULT, GERMAN, and SPANISH:

- DEFAULT uses no expansion or contraction, but does collate in a sequence other than the Unicode value.
- v GERMAN uses the DEFAULT collating sequence, but introduces an expansion.
- SPANISH is also based on DEFAULT, but introduces eight contractions.

Collating Sequence Conventions for DEFAULT

```
Category name.... DEFAULT
Description...... System defaults
Based on.........
Accented Sort?... N
In reverse?...... N
Cased Sort?...... N
Lowercase first?. N
Expand ------------------->..... Before? Expanded.. ............................
```
Contract... ---------------------->..... Before ................................ Weight Tables.... LATIN1-DEFAULT . LATINX-DEFAULT . LATINX2-DEFAULT . LATINX3-DEFAULT . GREEK-DEFAULT . CYRILLIC-DEFAULT Collating Sequence Conventions for GERMAN Category name.... GERMAN Description...... Language=German Based on......... DEFAULT Accented Sort?... Y In reverse?...... N Cased Sort?...... Y Lowercase first?. N Expand ------------------->..... Before? Expanded.. ............................ <ss> LATIN SMALL LETTER SHARP S N S S LATIN CAPITAL LETTER S LATIN CAPITAL LETTER S Contract... ---------------------->..... Before ................................ Weight Tables.... Collating Sequence Conventions for SPANISH Category name.... SPANISH Description...... Language=Spanish Based on......... DEFAULT Accented Sort?... Y In reverse?...... N Cased Sort?...... Y Lowercase first?. N Expand ------------------->..... Before? Expanded.. ............................ Contract... ----------------------->..... Before ............................... C H LATIN CAPITAL LETTER C D LATIN CAPITAL LETTER D LATIN CAPITAL LETTER H C h LATIN CAPITAL LETTER C D LATIN CAPITAL LETTER D c h LATIN SMALL LETTER C d LATIN SMALL LETTER D LATIN SMALL LETTER H c H LATIN SMALL LETTER C d LATIN SMALL LETTER D LATIN CAPITAL LETTER H L L LATIN CAPITAL LETTER L M LATIN CAPITAL LETTER M LATIN CAPITAL LETTER L L 1 LATIN CAPITAL LETTER L M LATIN CAPITAL LETTER M LATIN SMALL LETTER L l l LATIN SMALL LETTER L m LATIN SMALL LETTER M LATIN SMALL LETTER L l L LATIN SMALL LETTER L m LATIN SMALL LETTER M LATIN CAPITAL LETTER L Weight Tables.... LATIN-SPANISH

### <span id="page-60-0"></span>**Collating**

A number of issues regarding collating must be considered when you use InfoSphere DataStage with National Language Support (NLS) mode enabled.

Collating is a complex issue for many languages. It is not sufficient to collate a character set in numerical order of its Unicode values. Locales that share a

character set often have different collating rules. For example, these are the main issues that affect collating in Western European languages:

- v Accented characters. Should accented characters come before or after their unaccented equivalents? Or should accents only be examined if two strings being compared would otherwise be identical (that is, as a tie breaker)?
- Expanding characters. Some languages treat certain single characters as two separate characters for collating purposes.
- Contracting characters. Some languages have pairs of characters that collate as though they were a single character.
- Should case be considered? Should case be used as a tie breaker for otherwise identical strings? If so, which comes first, uppercase or lowercase?
- Should hyphens or other punctuation be considered as tie breakers?

#### **How InfoSphere DataStage Collates**

To overcome collating problems, InfoSphere DataStage allows each Unicode character to be assigned up to three weights. The weight is a numeric value to use instead of the character during collation.

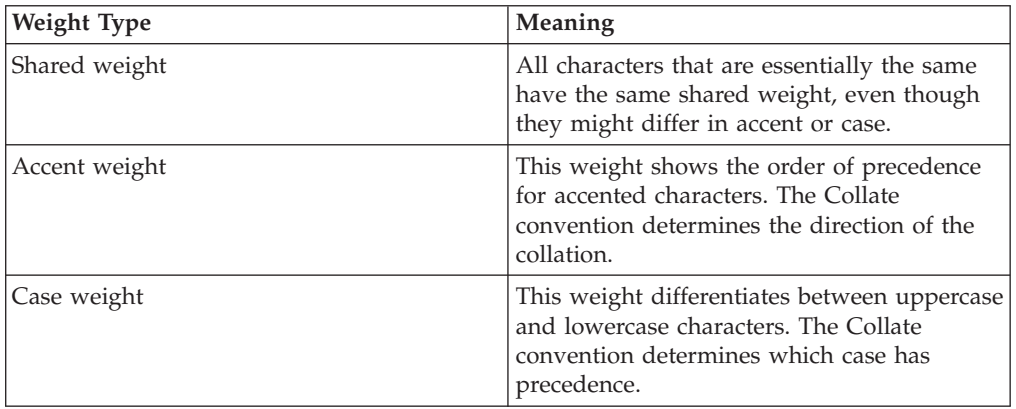

The three Unicode characters weights are as follows:

Before collation begins, InfoSphere DataStage expands or contracts any characters as defined in the Collate convention. The collation works as follows:

- 1. The characters are compared by shared weight.
- 2. If two characters have the same shared weight, they are compared by accent weight.
- 3. If the accent weight is the same, they are compared by case weight.

#### **Example of Accented Collation**

Words in a language that differ in their accents are collated in different ways depending on the configuration of their weight tables.

This table compares how four French words that differ only in their accents are collated in two different ways, depending on how the weight tables have been configured:

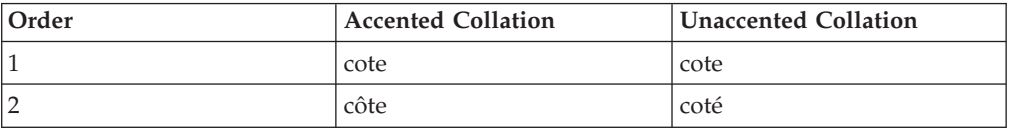

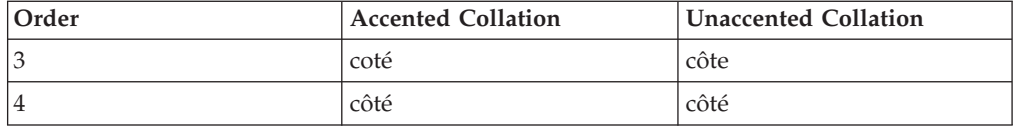

In the accented collation, the words are in the order they would be found in a French dictionary. (It is actually a reverse accented collation.) Each accented character has the same shared weight as it would have without the accent. The order is decided by referring to the accent weight.

In the unaccented collation, each accented character has a different shared weight unrelated to its unaccented equivalent. The order is decided by the shared weight alone.

#### **Example of Cased Collation**

Words in a language are collated in different ways depending on their case.

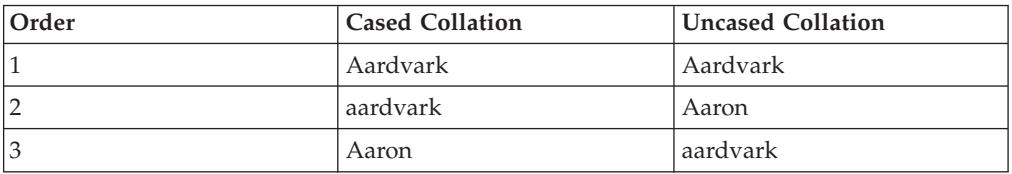

The three words Aaron, Aardvark, and aardvark show how case affects collation:

In the cased collation, Aaron follows aardvark because the characters `A' and `a' have the same shared weight. The case weight is only considered for the two strings that are otherwise identical, that is, Aardvark and aardvark.

In the uncased collation, Aaron precedes aardvark because the characters `A' and `a' have different shared weights.

### **Shared Weights and Blocks**

Shared weights are assigned so that characters collate correctly within each Unicode block.

Unicode is divided into blocks of related characters. For example, Cyrillic characters form one block, while Hebrew characters form another. In most circumstances, it is unlikely that you need to collate characters from more than one block at a time.

### **Contractions and Expansions**

<span id="page-62-0"></span>Contractions and expansions are interactions between language characters either collating or acting as separate characters.

Some languages have pairs of characters that collate as though they were a single character. Other languages treat certain single characters as two separate characters for collating. These contractions and expansions are done before InfoSphere DataStage begins a collation.

For example, in Spanish, the character pairs CH and LL (in any combination of case) are treated as a single, separate character. CH comes between C and D in the collating sequence, and LL comes between L and M. InfoSphere DataStage identifies these character pairs before collation begins. In German, the character ß is expanded to SS before collation begins.

#### **Editing Weight Tables**

<span id="page-63-0"></span>You can change weight values that are assigned for numeric comparisons in sorting to customize your locale.

Collating character sets in different languages is a complex issue. Each character has an assigned weight value used for numeric comparisons in sorting, but you can change these weight values to sort in a different way when you want to customize your locale.

You can edit the weight table for a locale by choosing **Categories** > **-> Weight Tables** > **Edit** from the NLS Administration menu. Any change you make to the weight assigned to a character overrides the default weight derived from its Unicode value.

The weights are held in the NLS.WT.TABLES file, which is a type 19 file. Each record in the file can contain:

- Comment lines, introduced by a # or  $*$
- A set of weight values for a Unicode code point

Each weight value line has the following fields, separated by at least one ASCII space or tab character:

*character* [*block*.*weight /* ] *shared.weight accent.weight case.weight* [*comments*]

*character* is a Unicode character value. This should be four hexadecimal digits, zero-filled as necessary.

The *block*.*weight / shared.weight* value is one or two decimal integers, separated by a slash ( / ) if necessary. *block.weight* can be 1 through 127; *shared.weight* 1 through 32767. If *block.weight* is omitted, it is taken as the value of the Unicode block number to which *character* belongs. *shared.weight* might be given as a hyphen, in which case it is taken as the value of the most recent weight value line without a hyphen for *shared.weight*. Characters that should sort together if accents and case are disregarded should have the same *block.weight / shared.weight* value.

*accent.weight* is a decimal integer 1 through 63. It might be given as a hyphen, in which case it is taken as the value of the most recent weight value line without a hyphen for *accent.weight*. Characters that are distinguished only by accent should have the same *block.weight / shared.weight* value and differ in their *accent.weight* value. A list of conventional values to assign to this field can be found by listing records starting with "AW..." in the NLS.WT.LOOKUP file.

*case.weight* is a decimal integer 1 through 7, or the letter U or L to indicate uppercase and lowercase. *case.weight* can be given as a hyphen, in which case it is taken as the value of the most recent weight value line without a hyphen for *case.weight*. Characters that are distinguished only by case should have the same *block.weight / shared.weight* value and *accent.weight* value and differ only in their *case.weight* value. A list of conventional values to assign to this field can be found by listing records starting with "CW..." in the NLS.WT.LOOKUP file.

*comments* can contain any characters.

#### **Calculating the Overall Weight**

InfoSphere DataStage allows each Unicode character to be assigned up to three weights. The overall weight is calculated from this information.

The overall weight assigned to *character* is calculated using the following formula: ( $block.$ weight  $x 2^{24}$ ) + ( $shared.$ weight  $x 2^9$ ) + ( *accent.weight* x 2<sup>3</sup> ) + *case.weight*

If *character* is not mentioned in a table, the default weight is calculated as follows:  $(SW \times 2^{24}) + (SW \times 2^9)$ 

BW is the character's Unicode block number. SW depends on its position within the block: the first character has a SW of 1, the second a SW of 2, and so on.

#### **Example of a Weight Table**

InfoSphere DataStage allows each Unicode character to be assigned up to three weights. These weights are included in a weight table for collation.

This example shows a weight table for collating Turkish characters:

```
* Sorting weight table for TURKISH characters (from ISO8859/9)
* in order on top of LATIN1/LATINX tables. These characters are:
*
* Between G and H: G BREVE
* Between H and J: I WITH DOT ABOVE (uppercase version of SMALL I 0069)
                 DOTLESS I (lowercase version of CAPITAL I 0049)
* (Note: the sequence is H, dotless I, I dot + accented versions, J, ...)
* Between S and T: S CEDILLA
*
* SYNTAX:
* Each non-comment line gives one or more weights for a character,as
* follows (character value in hex, weights in decimal):
* Field 1 = Unicode character value
* Field 2 = Shared weight (characters that sort together if
          accents and case were to be disregarded should
          have the same SW)
       Or, Block Weight/Shared Weight. This form allows
          characters in different Unicode blocks to have
* equal SWs. If BW is omitted, only SWs for characters in
          the same block are equal.
* Field 3 = Accent weight, or '-' to omit or copy from previous.
* Please use values as defined in the file NLS.WT.LOOKUP.
* Field 4 = Case weight, or 'U' for upper and 'L' for lower case chars.
*
**************************************************************
* HEX (BW/)SW AW CW
* After G:
011E  4/1092   5   U * G WITH BREVE
011F – 5 L
* I, dotted and undotted:
* (Note we do not use AWs here, but use SWs to differentiate
* these characters from the unaccented versions.)
0049 4/1109 - U * I
0131 - - L * DOTLESS I<br>0130 4/1110 - U * I WITH DOT
0130  4/1110  -  U * I WITH DOT ABOVE
0069 - - - L * I
* S cedilla
015E 4/1232 40 U * S WITH CEDILLA
015F - 40 L
*
* END
```
## **Appendix A. Product accessibility**

You can get information about the accessibility status of IBM products.

The IBM InfoSphere Information Server product modules and user interfaces are not fully accessible.

For information about the accessibility status of IBM products, see the IBM product accessibility information at [http://www.ibm.com/able/product\\_accessibility/](http://www.ibm.com/able/product_accessibility/index.html) [index.html.](http://www.ibm.com/able/product_accessibility/index.html)

#### **Accessible documentation**

Accessible documentation for InfoSphere Information Server products is provided in an information center. The information center presents the documentation in XHTML 1.0 format, which is viewable in most web browsers. Because the information center uses XHTML, you can set display preferences in your browser. This also allows you to use screen readers and other assistive technologies to access the documentation.

The documentation that is in the information center is also provided in PDF files, which are not fully accessible.

#### **IBM and accessibility**

See the [IBM Human Ability and Accessibility Center](http://www.ibm.com/able) for more information about the commitment that IBM has to accessibility.

## **Appendix B. Reading command-line syntax**

This documentation uses special characters to define the command-line syntax.

The following special characters define the command-line syntax:

- **[ ]** Identifies an optional argument. Arguments that are not enclosed in brackets are required.
- **...** Indicates that you can specify multiple values for the previous argument.
- **|** Indicates mutually exclusive information. You can use the argument to the left of the separator or the argument to the right of the separator. You cannot use both arguments in a single use of the command.
- **{ }** Delimits a set of mutually exclusive arguments when one of the arguments is required. If the arguments are optional, they are enclosed in brackets ([ ]).

#### **Note:**

- The maximum number of characters in an argument is 256.
- v Enclose argument values that have embedded spaces with either single or double quotation marks.

For example:

**wsetsrc***[-S server] [-l label] [-n name] source*

The *source* argument is the only required argument for the **wsetsrc** command. The brackets around the other arguments indicate that these arguments are optional.

**wlsac** *[-l | -f format] [key... ] profile*

In this example, the -l and -f format arguments are mutually exclusive and optional. The *profile* argument is required. The *key* argument is optional. The ellipsis (...) that follows the *key* argument indicates that you can specify multiple key names.

**wrb -import** *{rule\_pack | rule\_set}...*

In this example, the rule\_pack and rule\_set arguments are mutually exclusive, but one of the arguments must be specified. Also, the ellipsis marks (...) indicate that you can specify multiple rule packs or rule sets.

# **Appendix C. Contacting IBM**

You can contact IBM for customer support, software services, product information, and general information. You also can provide feedback to IBM about products and documentation.

The following table lists resources for customer support, software services, training, and product and solutions information.

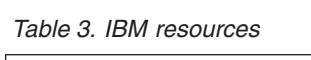

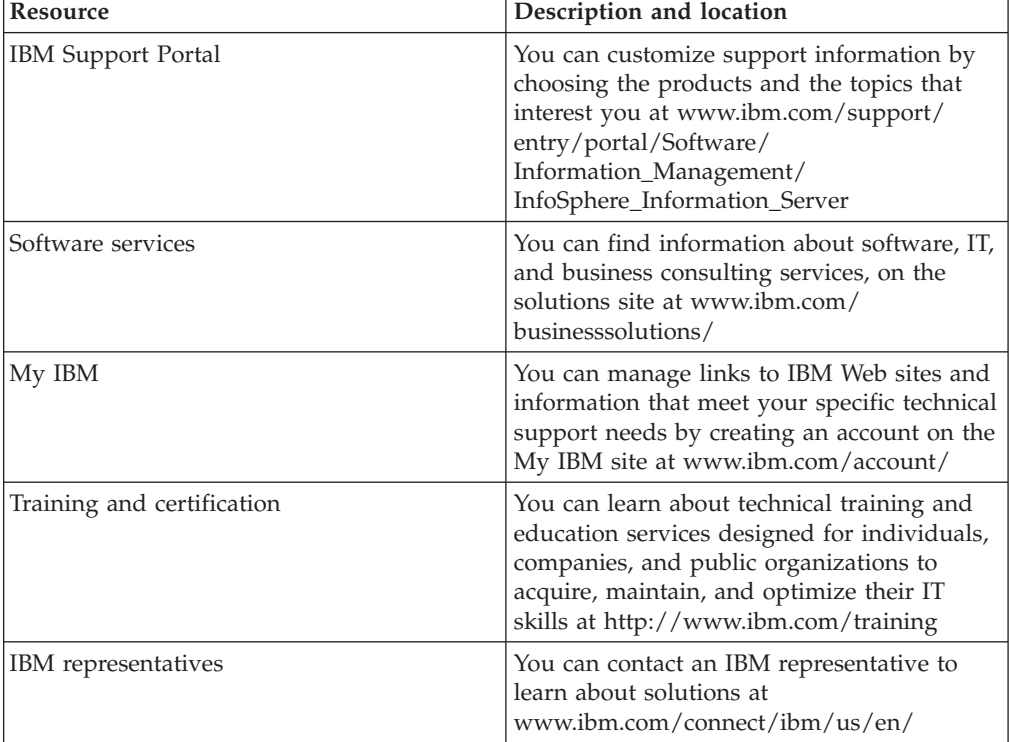
### <span id="page-72-0"></span>**Appendix D. Accessing the product documentation**

Documentation is provided in a variety of formats: in the online IBM Knowledge Center, in an optional locally installed information center, and as PDF books. You can access the online or locally installed help directly from the product client interfaces.

IBM Knowledge Center is the best place to find the most up-to-date information for InfoSphere Information Server. IBM Knowledge Center contains help for most of the product interfaces, as well as complete documentation for all the product modules in the suite. You can open IBM Knowledge Center from the installed product or from a web browser.

#### **Accessing IBM Knowledge Center**

There are various ways to access the online documentation:

- v Click the **Help** link in the upper right of the client interface.
- Press the F1 key. The F1 key typically opens the topic that describes the current context of the client interface.

**Note:** The F1 key does not work in web clients.

• Type the address in a web browser, for example, when you are not logged in to the product.

Enter the following address to access all versions of InfoSphere Information Server documentation:

http://www.ibm.com/support/knowledgecenter/SSZJPZ/

If you want to access a particular topic, specify the version number with the product identifier, the documentation plug-in name, and the topic path in the URL. For example, the URL for the 11.3 version of this topic is as follows. (The ⇒ symbol indicates a line continuation):

http://www.ibm.com/support/knowledgecenter/SSZJPZ\_11.3.0/⇒ com.ibm.swg.im.iis.common.doc/common/accessingiidoc.html

#### **Tip:**

The knowledge center has a short URL as well: http://ibm.biz/knowctr

To specify a short URL to a specific product page, version, or topic, use a hash character (#) between the short URL and the product identifier. For example, the short URL to all the InfoSphere Information Server documentation is the following URL:

http://ibm.biz/knowctr#SSZJPZ/

And, the short URL to the topic above to create a slightly shorter URL is the following URL (The  $\Rightarrow$  symbol indicates a line continuation):

http://ibm.biz/knowctr#SSZJPZ\_11.3.0/com.ibm.swg.im.iis.common.doc/⇒ common/accessingiidoc.html

#### **Changing help links to refer to locally installed documentation**

IBM Knowledge Center contains the most up-to-date version of the documentation. However, you can install a local version of the documentation as an information center and configure your help links to point to it. A local information center is useful if your enterprise does not provide access to the internet.

Use the installation instructions that come with the information center installation package to install it on the computer of your choice. After you install and start the information center, you can use the **iisAdmin** command on the services tier computer to change the documentation location that the product F1 and help links refer to. (The  $\Rightarrow$  symbol indicates a line continuation):

#### **Windows**

```
IS install path\ASBServer\bin\iisAdmin.bat -set -key ⇒
com.ibm.iis.infocenter.url -value http://<host>:<port>/help/topic/
```
#### **AIX Linux**

*IS* install path/ASBServer/bin/iisAdmin.sh -set -key ⇒ com.ibm.iis.infocenter.url -value http://<host>:<port>/help/topic/

Where <host> is the name of the computer where the information center is installed and <port> is the port number for the information center. The default port number is 8888. For example, on a computer named server1.example.com that uses the default port, the URL value would be http://server1.example.com:8888/help/ topic/.

#### **Obtaining PDF and hardcopy documentation**

- v The PDF file books are available online and can be accessed from this support document: [https://www.ibm.com/support/docview.wss?uid=swg27008803](https://www.ibm.com/support/docview.wss?uid=swg27008803&wv=1)  $&wv=1.$
- You can also order IBM publications in hardcopy format online or through your local IBM representative. To order publications online, go to the IBM Publications Center at [http://www.ibm.com/e-business/linkweb/publications/](http://www.ibm.com/e-business/linkweb/publications/servlet/pbi.wss) [servlet/pbi.wss.](http://www.ibm.com/e-business/linkweb/publications/servlet/pbi.wss)

### **Appendix E. Providing feedback on the product documentation**

You can provide helpful feedback regarding IBM documentation.

Your feedback helps IBM to provide quality information. You can use any of the following methods to provide comments:

- v To provide a comment about a topic in IBM Knowledge Center that is hosted on the IBM website, sign in and add a comment by clicking **Add Comment** button at the bottom of the topic. Comments submitted this way are viewable by the public.
- v To send a comment about the topic in IBM Knowledge Center to IBM that is not viewable by anyone else, sign in and click the **Feedback** link at the bottom of IBM Knowledge Center.
- v Send your comments by using the online readers' comment form at [www.ibm.com/software/awdtools/rcf/.](http://www.ibm.com/software/awdtools/rcf/)
- v Send your comments by e-mail to comments@us.ibm.com. Include the name of the product, the version number of the product, and the name and part number of the information (if applicable). If you are commenting on specific text, include the location of the text (for example, a title, a table number, or a page number).

### <span id="page-76-0"></span>**Notices and trademarks**

This information was developed for products and services offered in the U.S.A. This material may be available from IBM in other languages. However, you may be required to own a copy of the product or product version in that language in order to access it.

#### **Notices**

IBM may not offer the products, services, or features discussed in this document in other countries. Consult your local IBM representative for information on the products and services currently available in your area. Any reference to an IBM product, program, or service is not intended to state or imply that only that IBM product, program, or service may be used. Any functionally equivalent product, program, or service that does not infringe any IBM intellectual property right may be used instead. However, it is the user's responsibility to evaluate and verify the operation of any non-IBM product, program, or service.

IBM may have patents or pending patent applications covering subject matter described in this document. The furnishing of this document does not grant you any license to these patents. You can send license inquiries, in writing, to:

IBM Director of Licensing IBM Corporation North Castle Drive Armonk, NY 10504-1785 U.S.A.

For license inquiries regarding double-byte character set (DBCS) information, contact the IBM Intellectual Property Department in your country or send inquiries, in writing, to:

Intellectual Property Licensing Legal and Intellectual Property Law IBM Japan Ltd. 19-21, Nihonbashi-Hakozakicho, Chuo-ku Tokyo 103-8510, Japan

**The following paragraph does not apply to the United Kingdom or any other country where such provisions are inconsistent with local law:** INTERNATIONAL BUSINESS MACHINES CORPORATION PROVIDES THIS PUBLICATION "AS IS" WITHOUT WARRANTY OF ANY KIND, EITHER EXPRESS OR IMPLIED, INCLUDING, BUT NOT LIMITED TO, THE IMPLIED WARRANTIES OF NON-INFRINGEMENT, MERCHANTABILITY OR FITNESS FOR A PARTICULAR PURPOSE. Some states do not allow disclaimer of express or implied warranties in certain transactions, therefore, this statement may not apply to you.

This information could include technical inaccuracies or typographical errors. Changes are periodically made to the information herein; these changes will be incorporated in new editions of the publication. IBM may make improvements and/or changes in the product(s) and/or the program(s) described in this publication at any time without notice.

Any references in this information to non-IBM Web sites are provided for convenience only and do not in any manner serve as an endorsement of those Web sites. The materials at those Web sites are not part of the materials for this IBM product and use of those Web sites is at your own risk.

IBM may use or distribute any of the information you supply in any way it believes appropriate without incurring any obligation to you.

Licensees of this program who wish to have information about it for the purpose of enabling: (i) the exchange of information between independently created programs and other programs (including this one) and (ii) the mutual use of the information which has been exchanged, should contact:

IBM Corporation J46A/G4 555 Bailey Avenue San Jose, CA 95141-1003 U.S.A.

Such information may be available, subject to appropriate terms and conditions, including in some cases, payment of a fee.

The licensed program described in this document and all licensed material available for it are provided by IBM under terms of the IBM Customer Agreement, IBM International Program License Agreement or any equivalent agreement between us.

Any performance data contained herein was determined in a controlled environment. Therefore, the results obtained in other operating environments may vary significantly. Some measurements may have been made on development-level systems and there is no guarantee that these measurements will be the same on generally available systems. Furthermore, some measurements may have been estimated through extrapolation. Actual results may vary. Users of this document should verify the applicable data for their specific environment.

Information concerning non-IBM products was obtained from the suppliers of those products, their published announcements or other publicly available sources. IBM has not tested those products and cannot confirm the accuracy of performance, compatibility or any other claims related to non-IBM products. Questions on the capabilities of non-IBM products should be addressed to the suppliers of those products.

All statements regarding IBM's future direction or intent are subject to change or withdrawal without notice, and represent goals and objectives only.

This information is for planning purposes only. The information herein is subject to change before the products described become available.

This information contains examples of data and reports used in daily business operations. To illustrate them as completely as possible, the examples include the names of individuals, companies, brands, and products. All of these names are fictitious and any similarity to the names and addresses used by an actual business enterprise is entirely coincidental.

#### COPYRIGHT LICENSE:

This information contains sample application programs in source language, which illustrate programming techniques on various operating platforms. You may copy, modify, and distribute these sample programs in any form without payment to IBM, for the purposes of developing, using, marketing or distributing application programs conforming to the application programming interface for the operating platform for which the sample programs are written. These examples have not been thoroughly tested under all conditions. IBM, therefore, cannot guarantee or imply reliability, serviceability, or function of these programs. The sample programs are provided "AS IS", without warranty of any kind. IBM shall not be liable for any damages arising out of your use of the sample programs.

Each copy or any portion of these sample programs or any derivative work, must include a copyright notice as follows:

© (your company name) (year). Portions of this code are derived from IBM Corp. Sample Programs. © Copyright IBM Corp. \_enter the year or years\_. All rights reserved.

If you are viewing this information softcopy, the photographs and color illustrations may not appear.

#### **Privacy policy considerations**

IBM Software products, including software as a service solutions, ("Software Offerings") may use cookies or other technologies to collect product usage information, to help improve the end user experience, to tailor interactions with the end user or for other purposes. In many cases no personally identifiable information is collected by the Software Offerings. Some of our Software Offerings can help enable you to collect personally identifiable information. If this Software Offering uses cookies to collect personally identifiable information, specific information about this offering's use of cookies is set forth below.

Depending upon the configurations deployed, this Software Offering may use session or persistent cookies. If a product or component is not listed, that product or component does not use cookies.

| Product module                                                        | Component or<br>feature                            | Type of cookie<br>that is used  | Collect this data                            | Purpose of data                                                                                                    | Disabling the<br>cookies |
|-----------------------------------------------------------------------|----------------------------------------------------|---------------------------------|----------------------------------------------|----------------------------------------------------------------------------------------------------|--------------------------|
| Any (part of<br>InfoSphere<br>Information<br> Server<br>installation) | InfoSphere<br>Information<br>Server web<br>console | Session<br>٠<br>Persistent<br>٠ | User name                                    | • Session<br>management<br>Authentication<br>٠                                                                                            | Cannot be<br>disabled    |
| Any (part of<br>InfoSphere<br>Information<br>Server<br>installation)  | InfoSphere<br>Metadata Asset<br>Manager            | Session<br>٠<br>Persistent<br>٠ | No personally<br>identifiable<br>information | • Session<br>management<br>Authentication<br>$\bullet$<br>Enhanced user<br>$\bullet$<br>usability<br>Single sign-on<br>٠<br>configuration | Cannot be<br>disabled    |

*Table 4. Use of cookies by InfoSphere Information Server products and components*

| Product module                                                  | Component or<br>feature                                                                   | Type of cookie<br>that is used                  | Collect this data                                         | Purpose of data                                                              | Disabling the<br>cookies |
|-----------------------------------------------------------------|-------------------------------------------------------------------------------------------|-------------------------------------------------|-----------------------------------------------------------|------------------------------------------------------------------------------|--------------------------|
| InfoSphere<br>DataStage                                         | Big Data File<br>stage                                                                    | Session<br>$\bullet$<br>Persistent              | • User name<br>Digital<br>٠<br>signature<br>Session ID    | Session<br>management<br>Authentication<br>Single sign-on<br>configuration   | Cannot be<br>disabled    |
| InfoSphere<br>DataStage                                         | XML stage                                                                                 | Session                                         | Internal<br>identifiers                                   | • Session<br>management<br>Authentication                                    | Cannot be<br>disabled    |
| InfoSphere<br>DataStage                                         | IBM InfoSphere<br>DataStage and<br>QualityStage®<br>Operations<br>Console                 | Session                                         | No personally<br>identifiable<br>information              | Session<br>$\bullet$<br>management<br>Authentication                         | Cannot be<br>disabled    |
| InfoSphere Data<br>Click                                        | InfoSphere<br>Information<br>Server web<br>console                                        | Session<br>Persistent                           | User name                                                 | Session<br>management<br>Authentication                                      | Cannot be<br>disabled    |
| InfoSphere Data<br>Quality Console                              |                                                                                           | Session                                         | No personally<br>identifiable<br>information              | • Session<br>management<br>Authentication<br>Single sign-on<br>configuration | Cannot be<br>disabled    |
| InfoSphere<br>QualityStage<br>Standardization<br>Rules Designer | InfoSphere<br>Information<br>Server web<br>console                                        | $\bullet$<br>Session<br>Persistent<br>$\bullet$ | User name                                                 | Session<br>$\bullet$<br>management<br>Authentication                         | Cannot be<br>disabled    |
| InfoSphere<br>Information<br>Governance<br>Catalog              |                                                                                           | Session<br>Persistent                           | User name<br>Internal<br>identifiers<br>State of the tree | Session<br>management<br>Authentication<br>Single sign-on<br>configuration   | Cannot be<br>disabled    |
| InfoSphere<br>Information<br>Analyzer                           | Data Rules stage<br>in the InfoSphere<br>DataStage and<br>QualityStage<br>Designer client | Session                                         | Session ID                                                | Session<br>management                                                        | Cannot be<br>disabled    |

*Table 4. Use of cookies by InfoSphere Information Server products and components (continued)*

If the configurations deployed for this Software Offering provide you as customer the ability to collect personally identifiable information from end users via cookies and other technologies, you should seek your own legal advice about any laws applicable to such data collection, including any requirements for notice and consent.

For more information about the use of various technologies, including cookies, for these purposes, see IBM's Privacy Policy at<http://www.ibm.com/privacy> and IBM's Online Privacy Statement at<http://www.ibm.com/privacy/details> the section entitled "Cookies, Web Beacons and Other Technologies" and the "IBM Software Products and Software-as-a-Service Privacy Statement" at [http://www.ibm.com/software/info/product-privacy.](http://www.ibm.com/software/info/product-privacy)

#### **Trademarks**

IBM, the IBM logo, and ibm.com® are trademarks or registered trademarks of International Business Machines Corp., registered in many jurisdictions worldwide. Other product and service names might be trademarks of IBM or other companies. A current list of IBM trademarks is available on the Web at [www.ibm.com/legal/](http://www.ibm.com/legal/copytrade.shtml) [copytrade.shtml.](http://www.ibm.com/legal/copytrade.shtml)

The following terms are trademarks or registered trademarks of other companies:

Adobe is a registered trademark of Adobe Systems Incorporated in the United States, and/or other countries.

Intel and Itanium are trademarks or registered trademarks of Intel Corporation or its subsidiaries in the United States and other countries.

Linux is a registered trademark of Linus Torvalds in the United States, other countries, or both.

Microsoft, Windows and Windows NT are trademarks of Microsoft Corporation in the United States, other countries, or both.

UNIX is a registered trademark of The Open Group in the United States and other countries.

Java™ and all Java-based trademarks and logos are trademarks or registered trademarks of Oracle and/or its affiliates.

The United States Postal Service owns the following trademarks: CASS, CASS Certified, DPV, LACS<sup>Link</sup>, ZIP, ZIP + 4, ZIP Code, Post Office, Postal Service, USPS and United States Postal Service. IBM Corporation is a non-exclusive DPV and LACSLink licensee of the United States Postal Service.

Other company, product or service names may be trademarks or service marks of others.

## **Index**

### **A**

[accent weight 56](#page-61-0) [alphabetic characters 40](#page-45-0)[, 51](#page-56-0)

# **B**

block characters [listing 39](#page-44-0) building [locales 41](#page-46-0) [maps 40](#page-45-0)

# **C**

[case weight 56](#page-61-0) [Categories menu 41](#page-46-0) characters [alphabetic 40](#page-45-0)[, 51](#page-56-0) [listing Unicode block 39](#page-44-0) [nonprinting 40](#page-45-0) see also Unicode characters[characters [aaa\] 39](#page-44-0) [Characters menu 39](#page-44-0) [Collate category 6](#page-11-0) collating [accented sorts 53](#page-58-0) [considering case 53](#page-58-0) [contractions and expansions 57](#page-62-0) in DataStage[collating [DataStage\] 56](#page-61-0) [issues 55](#page-60-0) command-line syntax [conventions 63](#page-68-0) commands [syntax 63](#page-68-0) compiling [locales 42](#page-47-0) [maps 41](#page-46-0) configurable parameters [editing 41](#page-46-0) configuring [locales 42](#page-47-0) [maps 41](#page-46-0) [NLS by language 42](#page-47-0) convention [definition 6](#page-11-0) [convention records 45](#page-50-0)[, 54](#page-59-0) [conventions 7](#page-12-0) converting [lowercase to uppercase 40](#page-45-0) [uppercase to lowercase 40](#page-45-0) creating [locale records 40](#page-45-0) [map tables 40](#page-45-0) [new maps 4](#page-9-0) cross-referencing [locales 40](#page-45-0) [map tables 40](#page-45-0) [Ctype category 6](#page-11-0)[, 40](#page-45-0)

customer support [contacting 65](#page-70-0)

## **D**

decimal separators [specifying in numeric formats 49](#page-54-0) defining [characters as lowercase 51](#page-56-0) [characters as uppercase 51](#page-56-0) deleting [locale records 40](#page-45-0) [locales 42](#page-47-0) [map tables 40](#page-45-0) [maps 41](#page-46-0) [digits 40](#page-45-0) [specifying alternatives to ASCII 50](#page-55-0)

**E**

editing [configurable parameters 41](#page-46-0) [grids 45](#page-50-0) [locale records 40](#page-45-0) [map tables 40](#page-45-0) [weight tables 58](#page-63-0) [era names 46](#page-51-0)

#### **F**

files [NLS.CLIENT.LCS 41](#page-46-0)[, 43](#page-48-0) [NLS.CLIENT.MAPS 40](#page-45-0)[, 43](#page-48-0) [NLS.CS.ALPHAS 40](#page-45-0)[, 43](#page-48-0) [NLS.CS.BLOCKS 43](#page-48-0) [NLS.CS.CASES 40](#page-45-0)[, 43](#page-48-0) [NLS.CS.DESCS 43](#page-48-0) [NLS.CS.TYPES 40](#page-45-0)[, 43](#page-48-0) [NLS.LANG.INFO 41](#page-46-0)[, 43](#page-48-0) [NLS.LC.ALL 40](#page-45-0)[, 44](#page-49-0) [NLS.LC.COLLATE 44](#page-49-0) [NLS.LC.CTYPE 44](#page-49-0) [NLS.LC.MONETARY 44](#page-49-0) [NLS.LC.NUMERIC 44](#page-49-0) [NLS.LC.TIME 44](#page-49-0) [NLS.MAP.DESCS 40](#page-45-0)[, 44](#page-49-0) [NLS.MAP.TABLES 40](#page-45-0)[, 44](#page-49-0) [NLS.WT.LOOKUP 41](#page-46-0)[, 44](#page-49-0)[, 58](#page-63-0) [NLS.WT.TABLES 45](#page-50-0) [type 19 58](#page-63-0) [uvconfig 41](#page-46-0)[, 42](#page-47-0)

#### **G**

[Gregorian calendar 47](#page-52-0) grids [editing 45](#page-50-0)

### **I**

[ideographic area \(Unicode\) 39](#page-44-0) [Installation menu 41](#page-46-0) installing [maps 41](#page-46-0)

## **J**

[Japanese Imperial Era 46](#page-51-0)

### **L**

[legal notices 71](#page-76-0) listing [built locales 42](#page-47-0) [built maps 41](#page-46-0) [currently installed locales 42](#page-47-0) [currently installed maps 41](#page-46-0) [locales 40](#page-45-0) [map tables 40](#page-45-0) [maps 40](#page-45-0) [Unicode block characters 39](#page-44-0) [Unicode block numbers 39](#page-44-0) [Unicode characters 39](#page-44-0) locale [definition 6](#page-11-0) locale categories [Collate 6](#page-11-0) [Ctype 6](#page-11-0) [Monetary 6](#page-11-0) [Numeric 6](#page-11-0) [Time 6](#page-11-0) locale category [definition 6](#page-11-0) locale records [creating 40](#page-45-0) [deleting 40](#page-45-0) [editing 40](#page-45-0) locales [building 41](#page-46-0) [compiling 42](#page-47-0) [configuring 42](#page-47-0) [cross-referencing 40](#page-45-0) [deleting 42](#page-47-0) [how they work 6](#page-11-0) [listing 40](#page-45-0) [listing built 42](#page-47-0) [listing installed 42](#page-47-0) [NLS locale configuration program 42](#page-47-0) [supplied with DataStage 31](#page-36-0) [supplied with InfoSphere](#page-27-0) [DataStage 22](#page-27-0) [Locales menu 40](#page-45-0) lowercase [defining characters as 51](#page-56-0) [rules for converting to uppercase 40](#page-45-0)

#### **M**

[map descriptions 40](#page-45-0) map tables [creating 40](#page-45-0) [cross-referencing 40](#page-45-0) [deleting 40](#page-45-0) [editing 40](#page-45-0) [listing 40](#page-45-0) [table of 19](#page-24-0) [Mappings menu 40](#page-45-0) maps [building 40](#page-45-0) [compiling 41](#page-46-0) [configuring 41](#page-46-0) [creating 4](#page-9-0) [deleting 41](#page-46-0) [installing in shared memory 41](#page-46-0) [listing 40](#page-45-0) [listing built 41](#page-46-0) [listing installed 41](#page-46-0) [MNEMONICS 40](#page-45-0) [NLS map configuration program 41](#page-46-0) [supplied with DataStage 19](#page-24-0) [Maps menu 41](#page-46-0) menus [Categories 41](#page-46-0) [Characters 39](#page-44-0) [Installation 41](#page-46-0) [Locales 40](#page-45-0) [Mappings 40](#page-45-0) [Maps 41](#page-46-0) [Unicode 39](#page-44-0) [MNEMONICS map 40](#page-45-0) [Monetary category 6](#page-11-0)

# **N**

national convention [definition 6](#page-11-0) [national conventions 7](#page-12-0) NLS [configuring by language 42](#page-47-0) NLS Administration menu [Build \(map\) option 40](#page-45-0) [Categories option 41](#page-46-0) [Installation option 41](#page-46-0) [Locales option 7](#page-12-0)[, 40](#page-45-0) [Mappings option 40](#page-45-0) [Unicode option 39](#page-44-0) [NLS database 42](#page-47-0) [nls directory 42](#page-47-0) [NLS locale configuration program 42](#page-47-0) [NLS map configuration program 41](#page-46-0) NLS mode [overview 1](#page-6-0) [NLS.CLIENT.LCS file 41](#page-46-0)[, 43](#page-48-0) [NLS.CLIENT.MAPS file 40](#page-45-0)[, 43](#page-48-0) [NLS.CS.ALPHAS file 40](#page-45-0)[, 43](#page-48-0) [NLS.CS.BLOCKS file 43](#page-48-0) [NLS.CS.CASES file 40](#page-45-0)[, 43](#page-48-0) [NLS.CS.DESCS file 43](#page-48-0) [NLS.CS.TYPES file 40](#page-45-0)[, 43](#page-48-0) [NLS.LANG.INFO file 41](#page-46-0)[, 43](#page-48-0) [NLS.LC.ALL file 40](#page-45-0)[, 44](#page-49-0) [NLS.LC.COLLATE file 44](#page-49-0) [NLS.LC.CTYPE file 44](#page-49-0)

[NLS.LC.MONETARY file 44](#page-49-0) [NLS.LC.NUMERIC file 44](#page-49-0) [NLS.LC.TIME file 44](#page-49-0) [NLS.MAP.DESCS file 40](#page-45-0)[, 44](#page-49-0) [NLS.MAP.TABLES file 40](#page-45-0)[, 44](#page-49-0) [NLS.WT.LOOKUP file 41](#page-46-0)[, 44](#page-49-0)[, 58](#page-63-0) [NLS.WT.TABLES file 45](#page-50-0) [nonprinting characters 40](#page-45-0) [Numeric category 6](#page-11-0)[, 40](#page-45-0)

# **O**

overview of NLS mode[overview [NLS\] 1](#page-6-0)

#### **P**

product accessibility [accessibility 61](#page-66-0) product documentation [accessing 67](#page-72-0)

# **S**

[SET.LOCALE command 42](#page-47-0) shared memory [installing maps in 41](#page-46-0) [shared weight 56](#page-61-0) software services [contacting 65](#page-70-0) special characters [in command-line syntax 63](#page-68-0) support [customer 65](#page-70-0) [suppressing zeros 50](#page-55-0) syntax [command-line 63](#page-68-0)

# **T**

[Thai Buddhist Era 46](#page-51-0) thousands separators [specifying in numeric formats 50](#page-55-0) [Time category 6](#page-11-0) [TIME command 45](#page-50-0) [TIMEDATE function 45](#page-50-0) trademarks [list of 71](#page-76-0) [type 19 files 44](#page-49-0)[, 58](#page-63-0)

#### **U**

Unicode [block characters, listing 39](#page-44-0) [block numbers, listing 39](#page-44-0) [characters 39](#page-44-0) [listing 39](#page-44-0) [ideographic area 39](#page-44-0) [menus 39](#page-44-0) [shared weights and 57](#page-62-0) uppercase [defining characters as 51](#page-56-0) [rules for converting to lowercase 40](#page-45-0) [uppercase, defining characters as 51](#page-56-0)

[UV account directory 42](#page-47-0) [uvconfig file 41](#page-46-0)[, 42](#page-47-0)

## **W**

weight tables [editing 58](#page-63-0) weights [calculating 59](#page-64-0) [shared 56](#page-61-0)

# **Z**

[zeros, suppressing in numeric](#page-55-0) [formats 50](#page-55-0)

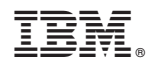

Printed in USA

SC19-4274-00

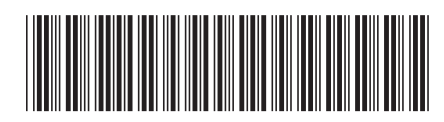